# <span id="page-0-0"></span>*The Space Coast PC Journal* The Space Coas ourna

Freshly Squeezed Reviews:

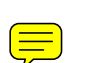

**Write Right**

*By Frank Petrie*

**May 2019**

https://ympnow.com

I have been reviewing software and hardware for about two decades. Sometimes the words just flow, other times I need to pry them from my skull. In college, I had a professor who always said, 'writing is rewriting.' Too true.

He died long ago but his guideline has revisited me in the form of an incredible app, ProWritingAid. https://prowritingaid.com/

> Good writing is about more than just grammar.

ProWritingAid is the best free writing app out there. It includes a fantastic grammar checker but also goes way beyond grammar checking to help you improve the style and clarity of

The editing tool analyzes your text and highlights a variety of key writing issues, such as overused words, sentence structure, punctuation issues, repeated phrases, consistency, dialogue, pacing and readability. It helps you learn as you edit, making you a stronger writer.

your writing.

I admit to at least 70% of the infractions above (but I WILL argue over the Oxford Comma until the day I die!). Ironically, one sentence and a paragraph in the block quote above was flagged by the app.

This app in incredible. You can check your work in a multitude of ways, covering every conceivable metric. You can check it with a comprehensive summary. But you can also granularly check your grammar, your diction, look for

**Space Coast PC Users Group, Inc. Visit Our web Site at www.scpcug.com**

**The Monthly Publication of the**

 **[Continued...........................page 4](#page-3-0)**

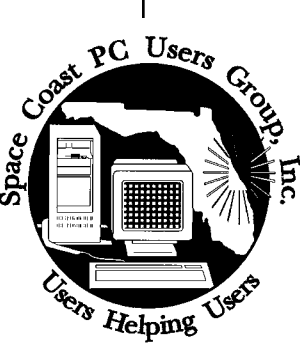

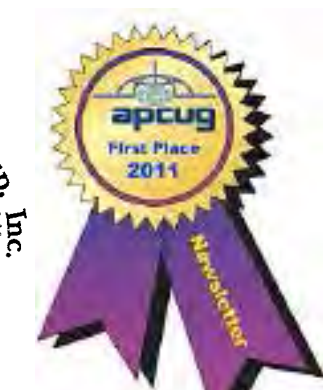

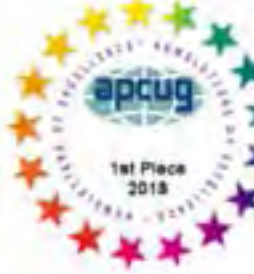

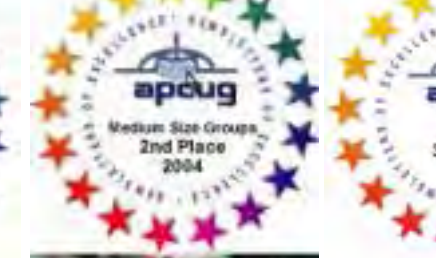

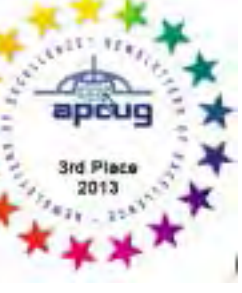

### <span id="page-1-0"></span>September 2019 Vol.XXXV Issue IX

*Editors Emeritus: Lois Hoover, Peter Gaul, Dan & Peg Currie*

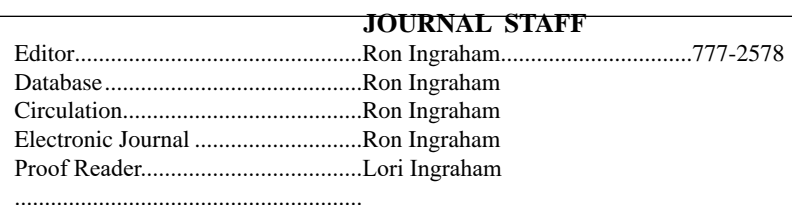

*All work on the Journal is performed by unpaid volunteers.*

### **Submitting Articles to the Journal**

We encourage all of our members to submit original computer-related articles for publication in

 *The Space Coast PC Journal*.

### **Writing a Product Review**

It is really not that difficult to write a good review for *The Space Coast PC Journal*. These guidelines will help you get started:

### **Product information**

• List the product name, release level, and manufacturer.

### **Use**

- What does this product do?
- How easy is it to learn and use? Is it for beginners or does it have advanced features?
- List and describe some of the features. If this is an upgrade, what is new to this version?
- What did you like or dislike about it?
- Did you have to call Customer Support? What for? Were they helpful?

### **Installation**

- How much disk space did the product take?
- How long did it take to install?
- Was it difficult to install?
- Specify requirements such as: DOS level, Windows level, Windows type, etc.

### **Recommendations**

Would you recommend this product?

Remember these are guidelines. They are not meant to be all-inclusive, nor should they limit your creativity. But all of them should be included as part of your article. Then the review will practically write itself!

### **Preparing Your Articles**

To assist us in incorporating articles into the *Journal*, it would be helpful if certain minimum standards were followed. Use this quick-step guide:

**Format:** The preferred format is ASCII text files.We can also work with other formats, but check with the editor before using them.

**Text:** Single-space the text—even between paragraphs. Don't indent paragraphs. Use hard returns only at the ends of paragraphs.

Use only one space after periods, colons, and question marks. Follow standard capitalization rules.

Use left justification only. Do not right justify or block your text. (Word processors add extra spaces between words to justify the text and each of those extra spaces must then be removed.)

Graphics: The preferred format for graphics accompanying your text is TIFF—in separate files from the text. Embedded graphics are not useable. Most image editing programs have a "resize" option to alter the size of graphics. Please try to keep your graphic file sizes to around 1 meg in size. Call the editor if you have questions.

Be sure to include your name and phone number so we may contact you if we have any questions. Anonymous articles will not be published.

Submit your article by uploading the file to ringram728@earthlink.net or bring your disk and hardcopy to the Monday meeting or mail to:

Editor, SCPCUG Journal Space Coast PC Users Group, Inc.

1360 Mayflower Avenue

Melbourne, Fl 32940-672

3Articles must be received by the 28th of the month to appear in the next issue, and all are, of course, subject to editing.

# **From The Editor**

Putting this publication together each month is a time-consuming task,

I generally have to come up with 10 or so articles.

The Webmaster column is the result of Curt Potsic's preparation for his presentation at the monthly meeting.

 Dan's Desk gives Dan a little grief in that he must come up with a new subject each month. He has always asked that you suggest topics that you would like to see explained. To my knowledge he has never received such requests

I have often given credit to Judy Taylour for the geat job she does in collecting and forwarding the articles she gathers from other publications. I still have to decide which of these I think would be of interest to our readers.

Given the fact that average attendance at our monthly meetings is 20 ( including 5 board members) it is apparent that the Journal is the main benefit of membership. With that in mind, I suggest that it would be to your advantage to let us know what subjects interest you most.

I try to select from a fairly wide range of topics but your input could insure inclusion of your inerests.  $\Box$ 

### **Ron Ingraham, Editor**

### *The Space Coast PC Journal*

Published monthly by the Space Coast PC Users Group, Inc. 1360 Mayflower Avenue Melbourne, Fl 32940-6723

.

<span id="page-2-0"></span>*Those who have listed an e-mail address would prefer to be contacted* **IN THIS ISSUE** *by e-mail rather than by phone whenever possible.*

### **CLUB OFFICERS**

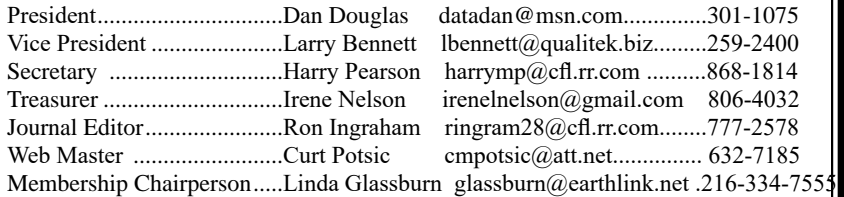

### **STAFF MEMBERS**

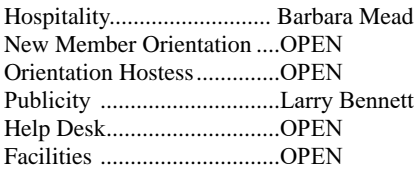

### **HELPLINES**

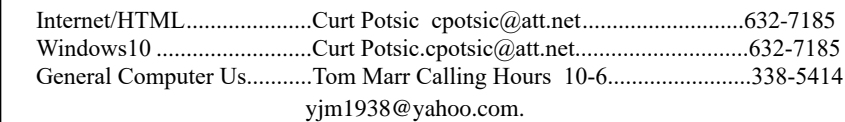

Professional also includes DriveScrubber, a utility that can securely erase data from hard drives. This is necessary when donating a computer,

> **If there is a progam not listed that you feel comfortable with, let us list you as one of our helplines contact ringram28@cfl.rr.com**

### **The SCPCUG Home Page is at:** http://www.scpcug.com Check it out!!!!!

### **Feature Articles**

 $\overline{\phantom{a}}$ 

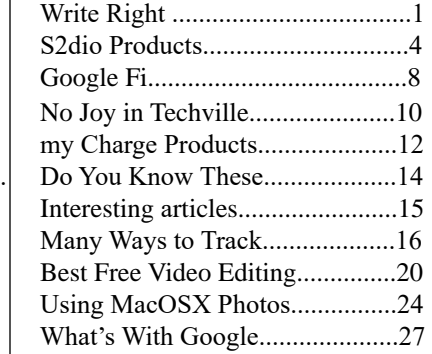

### **Regular Articles**

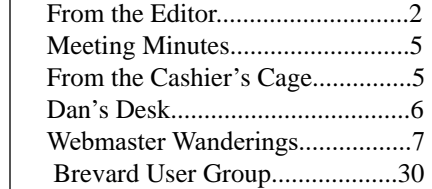

### **Notices**

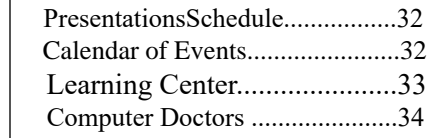

Mr. Jeff Gilchriest will give a presentation on emerging AI technologies.

Since his last talk with us, there have been significant advances in Artificial Intelligence that affect how we move about,

 **Bring Some Friends**

<span id="page-3-0"></span>*September 2019*

### **Write right........................................from page 1**

redundancies, and clichés. There are roughly two dozen checks you can perform. For an extra fee, you can purchase different numbers of plagiarism checks (great for schoolwork).

Mercifully, it includes my dear friend the Thesaurus and even occasionally encourages me to use it (HUZZAH!)

You can also set your own filters or ignore ones that they suggest.

ProWritingAid's Desktop App allows you to open, edit and save your Scrivener projects without losing formatting. It also works with other formats such as Microsoft Word, Open Office, Rich Text, HTML and Markdown.

If you're writing a short story, your blog or the great American novel, there is room for disagreement with their suggestions which is allotted. I'm a musician and composer. In the same manner as a musical composition flows, your words should have a rhythm. This is your 'voice.'

In my opinion, if you're writing a scholarly piece or business presentation, ProWritingAid is a valuable tool. Not to say your great American novel doesn't have its share of incorrect grammar, punctuation, or other literary offenses but I believe ProWritingAid is better suited for business and academia.

It is to writing what the Pomodoro method is to productivity. It enables you to focus because you feel like your boss is standing next to you making sure you get the job done. ProWritingAid took me back to middle school, writing an essay as my teacher hovered over my shoulder.

There is one function that I found absolutely fascinating: Word Explorer. Pick any word and it will present you with an endless list of options.

This app pointed out why my English grades were so pitiful. But it was a great help in improving my writing. I could still use my 'voice' but now had to justify my wording. After writing reviews for all these centuries, it was somewhat humbling.

ProWritingAid is available as part of your Setapp subscription or can be subscribed to in three plans: the Free subscription (which has limitations), the Premium Plan for US \$60 annually (fewer limitations), and the Premium+ Plan for US \$70 annually (there's 50 plagiarism checks included per year).

APIs are also available for developers. That also comes at a premium, however.

And there's a trial version available. Give it a bash.  $\Box$ 

# **S2dio Products**

*By George Harding, Treasurer, Tucson Computer* 

www.aztcs.org

I received a media box from this company after CES. It contained two products and a catalog.

### **POWERQ**

This is a handy way to charge most of your devices. It is a wall plug with a USB-A port. You can use the cable that came with your device and just plug PowerQ into the wall. There is plenty of power to charge most devices.

The circuitry includes auto-sense, which protects your device from over-charging. You don't have to worry about it catching fire, because auto-sense will stop the charging function when your device is fully charged.

PowerQ is small, only slightly larger than a oneinch cube. It is a handy traveling companion, easily fitting into a briefcase or purse.

### AUTOPOWER PD30

This is another handy charger, made for easy use in your car. It fits snugly into the power outlet that's available in all cars (it was used as a cigarette lighter in the old days). It contains a

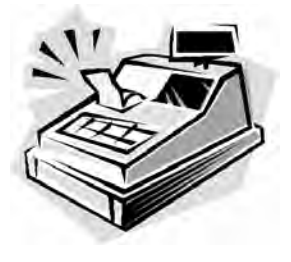

From the Cashier's Cage

Financial Report for Month Ending July 31, 2019

### **CHECKING**

<span id="page-4-0"></span>

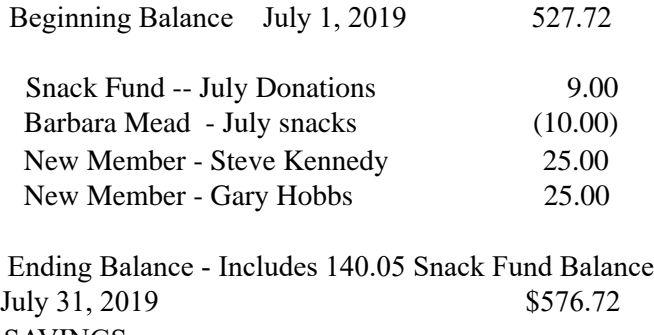

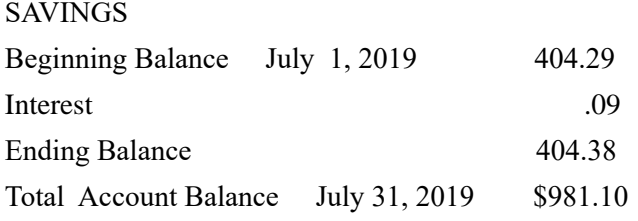

USB-C port for fast charging.

The charging capacity is 30W at 15V, enough to charge most devices, including smart phones, tablets and select laptops.

The circuitry protects against over-voltage, over-current and short circuit situations.

The unit's size is perfect for stowing in the glove box for those occasions when you need a quick charge.

S2dio www.s2diousa.com Price at Amazon: PowerQ \$12, AUTOPOWER PD30  $$15$   $\square$  $\square$  $\square$ 

## **Club Meeting Minutes July 25, 2019**

Dan Douglas, President opened the meeting at 2:05 PM. Board Members present were President Dan Douglas, Webmaster Curt Potsic, Journal/Learning Center Ron Ingraham, and Membership chairperson Linda Glassburn. Vice President Larry Bennett, Secretary Harry Pearson, and Treasurer Irene Nelson were absent.

Attendance was 18 and 1 guest Gary Hobbs who joined today.

Dan declared for the secretary that the minutes for the June Meeting are in the Journal on page 5. There are no additions or corrections.

Linda read the Treasurer Report, confirming a balance of \$932.01.

Ron stated the August Journal will soon be distributed.

Curt read his Webmaster Report and members asked questions.

Dan presented a PowerPoint presentation "Top issues from a PC Repair Tech Perspective." The presentation will be posted at the club website and emailed to all members along with the Webmasters report.

The Drawing Followed – Barbara won the monthly gift card and members won many interesting prizes.

3:55 PM – Adjournment

Respectfully submitted by Linda Glassburn, Membership chairperson.  $\Box$ 

<span id="page-5-0"></span>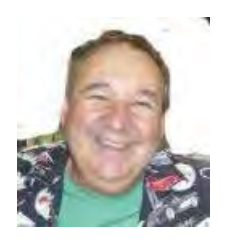

# Dan's Desk

This month I'll highlight the presentation that I'll be presenting at the APCUG virtual Technology Conference to be held on August 17. I'm speaking on the topic "Most Common Issues that Need Repair from a PC/ Mac Repair Shop Perspective".Here's some of the highlights:

# *Failing or Failed Hard Disc DriveHDD*

### **Symptoms**

Poor performance Boot failure message Hard drive failure prediction message issued by Self-Monitoring, Analysis and Reporting Technology (SMART)

### **Solution**

Replace HDD with HDD Replace HDD with Solid State Disc (SSD) If old HDD is still bootable, clone to new drive If old HDD is not bootable, but still readable, copy personal files off for later transfer to new drive

### *Web Scammer Messages*

### **Symptoms**

Locked out from PC with message panel displayed with number to call Phone call claiming to be Microsoft, Dell, etc.Web page that states you are infected and must call

### **Solution**

System restore to last system checkpoint Clean/reset browser start pages and/or search engine Install Malwarebytes and perform scan to remove any nasty programs

### *Poor Performance*

### **Symptoms**

Slower boot times than normal Mouse/keyboard slow to respond Browsers/apps slow to load/respond **Solution** Check for malware/spyware – run Malwarebytes Check for obvious 'junk' programs in Programs & Features Especially programs that claim to maintain drivers Check for missing Windows updates Check Event Viewer logs for error messages

### *Lockout/Loops After Updates*

### **Symptoms**

Spinning circle with black screen Loop constantly restarting Message with automatic repair failure/attempts

### **Solution**

Try using System Restore in Advanced tools Sometimes just letting it run 15-30 minutes fixes it If these don't work, backup personal files and try reset of the OS Sometimes, HDD must be wiped and reloaded if Windows cannot be booted after all recovery actions fail.

If you have suggestions for other topics like this, that you would like to see explained, please let me know!  $\Box$ 

### <span id="page-6-0"></span>*The Space Coast PC Journal*

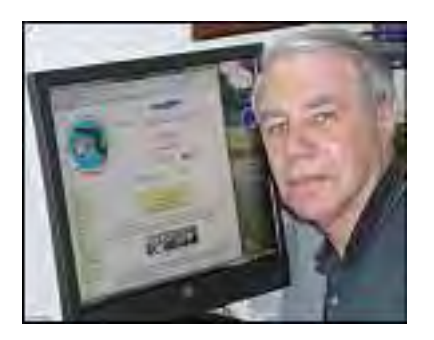

# *Webmaster Wanderings*

### **Jere's Tech Tips**

Windows, Android, Linux tips from Jere Minich, Advisor, Region 5 (AL, FL, GA, SC).

### **New items include**:

16 Microsoft Word Tips You Need to Learn Now; How to Customize Windows 10's Appearance; How to Customize Your Laptop's Touchpad Gestures; How to Properly Clean Your Gross Laptop; How to Reset Chrome Settings to Default; How to Uninstall Windows 10 Apps with Revo Uninstaller;

How to Remove Temporary Files on Windows 10, etc. http://apcug2.org/jerestips/

### **Special Events page updated:**

**2019 Florida Technology Conference** - November 9 and 10 at the Elks Lodge in Zephyrhills, Florida. Event includes two breakfasts (one champagne), one lunch and one sit down formal dinner. The conference offers at least 8 technology presentations. (one of which will be by our Dab Douglas). Cost is \$75 per person. Conference Registration at http://bit.ly/2XtDbeK

### **2 New Links**

### **DownDetector.com** -

Offers a Realtime Overview of Status Information and Outages for All Kinds of Services Including Internet Providers, Mobile Providers, Airlines, Public Transport, Online Services, etc. Covers AT&T, Spectrum, Netflix, YouTube, Amazon, Prime Video, Amazon Alexa, DirecTV, Yahoo Mail, and many others. Provides Problem Report Graphs, Live Outage Maps, and Comments.

https://downdetector.com/

**General Information Links page** (http://www.scpcug. com/infolink.html) **- Computing Help Links**

Downdetector is independently owned and operated by Ookla, LLC. Downdetector spawned from the notion that existing solutions did a poor job at informing the public. People who are affected by an outage typically turn to their provider or the media for updates, but in fact they know best if there are any issues. Downdetector collects status reports from a series of sources. Through a realtime analysis of this data, their system is able to automatically determine outages and service interruptions at a very early stage. One of the sources that they analyze are reports on Twitter.

### **The Parents Guide to Internet Safety, Security and Screen Time for Kids** -

The Ultimate Guide on How to Talk to Your Kids about Screen Addiction, Cyberbullying, Safe Messaging, Self Esteem, Smartphones, TV, Video Games, Cybercrime and more.

https://yourgeardeconstructed.com/parents-internetsafety-security-screen-time-guide/

### **Virus & Net Hoax Information page** (http:// www.scpcug.com/vhlink.html) **- General Security Information**

This site has the posting of a very comprehensive and excellent document that goes into great detail with a large list of sources at the end. There are also some links throughout for additional information. This guide is broken up into four sections: Benefits and concerns of technology, How kids use technology today, How to talk to your kids about different technologies, What can you do as a parent. The words mentioned at the end of the article are very true. "Expertly Researched. Meticulously Organized." While specifically directed toward kids there is much useful information for all ages. This site was recommended by an email from Michael Ho <mho@deconstructedmedia.co>.

### **Misc Items**

### **Latest Windows 10 Version 1809 Update**

Just released KB4505658 for Win10 ver1809 is the second cumulative update for July after the Patch Tuesday's security updates. Win10 ver1903 is yet to get a second update this month. This cumulative update is said to fix a host of problems. There are 27 fixed items and 4 known issues remaining. A few examples of fixed items are: Windows notifications would display "nonsense characters" instead of a single quote mark

 **[Continued...................................................page 8](#page-7-0)**

### <span id="page-7-0"></span> **Webmaster Wanderings...............from page 7**

('), new installed & updated apps weren't appearing in search results on some machines, and trouble saving work from Office 2010. There is still no resolution for an issue that caused a small number of machines to start up with a black screen during the first logon after installing updates. If you are affected by this Microsoft says to "press Ctrl+Alt+Delete, then select the Power button in the lower right corner of the screen & select Restart," to get around the problem. (For reference latest Win10 market share figures show ver1809 with a 30% share. Ver1803 has 58% and ver1903 only 6.3%.

### **PC Sales Status**

PC sales for Q2 2019 grew 3.2% to 64 million units. In Q2 2018 PC makers sold 62 million units. Q2 worldwide PC shipment growth was driven by a Windows 10 refresh demand in the business market. Strong Desktop PC growth offset a decline in mobile PC shipments. Lenovo is still the world's biggest PC maker. It sold 16 million units & has a 25% market share. Lenovo was followed by HP (14.7 million units), Dell (11.1 million units), Apple (3.9 million), and Acer (3.8 million). Note that in Q2 4 years ago Apple sold 4.8 million units. Today with only 3.9 million units sold Apple has only 6.09% of the market.

### **Amazon Building a High-End Echo**

Amazon apparently wants to get into the premium sound market. They are said to be working on a new high end Echo to compete with Apple's HomePod, Google Home Max, and Sonos One. People have been asking for an Echo with better sound quality. The device is being built by Amazon's Research and Development arm Lab126 and is said to have at least 4 tweeters. Experts are guessing it might be introduced this Fall. Amazon has introduced previous new products in the Fall of the year.

### **Amazon Music Growth**

Amazon is growing its Amazon Music subscribers faster than either Spotify or Apple. Spotify continues to dominate by subscriber numbers but Amazon could surpass Apple Music if current growth rates hold. Amazon's Music Unlimited subscriber base jumped by 70% in the past year. Amazon is now third with about 32 million subscribers. Spotify grew its subscriber base by 25% last year, to about 100 million subscribers. Apple Music has around 50 million subscribers. Amazon's Music growth may be due in part to

popularity of its Alexa/Echo smart speakers. Amazon Music Unlimited is less expensive than its rivalls, \$10 vs. \$15 per month. The price falls to \$8 for those with a Prime membership and to \$4 for those who want to listen only via a single Echo smart speaker.  $\Box$ 

# **Google Fi – Short for Fidelity, maybe a country code for Finland, or a new network?**

*By Phil Sorrentino, Secretary & APCUG Rep The Computer Club, FL*

www.scccomputerclub.org philsorr (at) yahoo.com

All are correct, but it is the new service that Google is making available that is the real news. At the last meeting where I had a chance to ask, "how many have a smartphone," there was a resounding show of hands that indicated almost 100 % of the attendees had one. (There were actually a few "flip phone" hold outs.) Although this was a "technically inclined" group of people, it is still amazing since the smartphone was only invented in 2007. In just 11 years the smartphone has had an enormous market penetration. Actually the statistics show that 95% of all Americans own a cell phone and that 77% of all Americans own a smartphone. That's around 250 million people in the US using smartphones.

The smartphone is the device that we come in contact with and are most familiar with, but it is the underlying network that the smartphone uses that allows it to connect to all the people and servers that we want to contact. Yes, we use the smartphone to contact people by voice, video and texts, but we also contact and communicate with servers like Google, Yahoo, Facebook, Amazon, Wikipedia, Alexa, Twitter, CNN, SunTrust, etc. to do our bidding. None of this contact would be possible without the network that connects these servers to our clients (smartphones, tablets, and computers).That's right, our smartphones are the clients in the Client-Server arrangement that makes our phone so useful. (If you had attended one of my internet related classes you would

have known that.) So, without the network, our clients would not be able to contact the servers and the servers would just be left idle. But there is a network; in fact there are 4 major networks in the United States that offer nationwide wireless services: AT&T, Sprint, T-Mobile, and Verizon. (Listed alphabetically, not by size or customer service quality or any other quality.) US Cellular also provides regional wireless services, but not quite nationwide.

And now Google is proposing another network service. No, it's is not going out and building cell phone towers; it is putting together the already available cell phone tower networks from some of the other network operators and making them available through a service called Google Fi. Google Fi will provide your phone the best of any of the three networks, Sprint, T-Mobile, or U.S. Cellular, by intelligently switching to the best network at that time and location. (Notice the two missing providers.) And it will use Wi-Fi to make calls and send texts whenever it can, thus possibly saving data. And when it connects via Wi-Fi, it automatically employs a Virtual Private Network (VPN) which encrypts all of the communications to keep them safe. They say that calls and texts work on Wi-Fi just as they do when you're using mobile data, and you can continue your phone call as your phone switches between the networks. To do all this magic, Google Fi uses a special Subscriber Identity Module (SIM) card. A SIM card usually identifies the phone (device) to the network. This special SIM card can identify your device to all three networks, T-Mobile, Sprint, and U.S. Cellular. And the really neat feature is that it can switch between the networks on-the-fly, based on many factors. You can order a free SIM card during the sign-up process or you can purchase one at an authorized retailer. SIM cards are now available at Best Buy and online from their website. The SIM card costs \$10, but it comes with a \$10 account that essentially makes it free.

Not all phones can be used on Google Fi, only unlocked phones can be used with the service. Recall that a locked phone can only be used on one specific network. (If you purchased your phone through Google Fi or the Google Store, your device is unlocked.) So, the phone you use must

be unlocked. If you aren't sure if your phone is unlocked, you can contact your current network or the place where you purchased your phone. Also, you need to make sure you don't owe any payments on your device. All Android phones must be using Android 7.0 as a minimum and have LTE bands 2 and 4 (again, the place you bought your phone could probably help you with this.) The Samsung Galaxy 6, 7, 8, and 9, as well as the Motorola G5, 6, and Z 2 & 3 will probably work. And all iOS models must run iOS 11 or higher. The Apple 5, 6, 7, 8 and X should also be ok. (Phones that have been designed specifically for Fi, like the Pixel 2 or 3, sold by Google, will probably give you the best experience.)

The cost for the Google Fi service is not cheap but its billing is fairly straightforward. You pay \$20 per month for unlimited talk minutes and texts, and a flat rate of \$10 per gigabyte of data used (in .1gigabyte increments) until you get to 6 Gigabytes (\$60) for the month. At that point you enter the "Bill Protection" level and effectively you have an unlimited plan for the rest of that month. That way you can use as much data as you need for the month without paying over \$80 total  $$20$  base  $+$  \$60 data). Most of us would probably never get to the Bill Protection level, but if you did by accident you would be protected with this maximum expense cap. (There is another change at 15GB but most of us will probably never reach this.) With this type of billing, you don't have to pay for an "unlimited" plan every month, but you have one for any month when it may be required. This may be interesting for frequent travelers because the Bill Protection applies to international data usage as well as data usage at home. You can also set up a Group Plan for up to six people to share a single account. With the Group Plan, each additional person is \$5 less for the base plan charge, or only \$15 per month. Billing is handled by the account owner who is charged for the total bill, though it can be set up for each individual Group member.

So now you can get your network service through Google Fi, which tries to give you the best experience from three networks, instead of your smartphone being married to one specific network as most phones are. $\Box$ 

### <span id="page-9-0"></span>President's Corner

# **No Joy in Techville?**

*by Greg Skalka, President, Under the Computer Hood User Group, CA*

### **April 2019 issue, Drive Light**

www.uchug.org president (at) uchug.org

Pour a liquid into a glass just up to the midpoint. An optimist would say the glass is half full. A pessimist would say the glass is half empty. An engineer would say the glass is twice as big as it needs to be.

A lot of how we perceive reality is influenced by our internal biases and past experiences. As an engineer, I'm used to looking at things in a more clinical, objective way than others might. My wife thinks I am a pessimist, seeing the worst in everything and having a negative point of view. She feels I should be more positive and optimistic. If only I had a better attitude, things would be better. I prefer to think of myself as a pragmatist, dealing with and reacting to things in a more practical manner. I prefer the objective, based on facts, rather than the subjective, dealing with feelings and opinions, to make my decisions.

My wife and I also differ on how we perceive stuff, those material things we own. I have a lot of interests, including technology, and so I have accumulated a lot of stuff. My wife is more of a minimalist and thinks I have too much stuff. Who is right? Again, I think it is a matter of perception. What may be clutter to one person may just be the result of too little storage space to another person.

My attitudes about things are probably shaped a lot by my Midwest farm heritage. My Czech farmer ancestors came to this country in the late 1800's and made the best livings they could farming and raising livestock in Nebraska. There is a lot to admire in the farmer. While farming is a lot of hard work and you often don't have a lot of

control over your situation (the weather, resources, crop markets, pests), you usually must become very resourceful, creative and self-sufficient in order to succeed. Farmers must often also be mechanics, carpenters, plumbers, electricians, weathermen and veterinarians. My grandfather had a blacksmith shop on his farm so that he could fabricate items he needed, as there was no Home Depot on every (or any) corner. Farmers must also be conservationists, ecologists and stewards of the lands, animals and environment. I still have relatives that actively farm, and though things have obviously changed for farmers since my grandfather's time, I think a lot the values remain.

The time I spent on the farm in my youth probably helped instill those values and attitudes in me. I've tried to learn all I can about mechanics, engineering, electronics, computers and technology. I've built my own computers and maintain, debug and repair my devices myself as much as possible. I've become the family IT help person, network administrator, repairman and system integrator. As a result, I've accumulated a lot of devices, accessories, cables, adapters, software, tools and utilities over the years, probably way more than most other people. Of course, the collection does not remain static either, for as technology advances and new devices, interfaces and services become popular, my collection of stuff must expand to support them.

Unfortunately, it is often difficult to determine when something that used to be essential (or at least useful) has become obsolete and of no use and should be disposed of. I bought extra PATA (parallel ATA) hard drives at one time when the computer industry was transitioning to SATA (serial ATA) drives, in order to be able to support some of my older computers. I've gotten rid of some of the drives but am still running a couple old machines that could use them, so I continue to keep a few around. I have a number of devices for slide scanning and digitizing video that I need to be using, but I never seem to find the time. To my wife, all these things I'm not currently using are obsolete and junk and should be thrown away. To

me they still hold promise; I have the hope that I will eventually get to use them productively again. Now who sounds like the optimist, and who's the pessimist?

I agree that clutter can be a problem but reducing it and organizing things requires time. Early in my career, I found it difficult to keep up with the number of engineering magazines and component reviews I was receiving at work. I'd scan the items for usefulness, but making a binary judgment (1 or 0, keep or toss) right at that moment was difficult. A few things obviously went right in the trash, a few were keepers, but the majority were in that gray area - might be useful, but maybe not right now. I'd sometimes toss things and later wish I could get them back. Rather than waste my time deciding at the moment I received them, I found it easier to put the 'gray area' items in a pile in my office. If I found a need, I could consult the pile for the items that were pertinent. After a year, I'd split the pile in two, and throw away the older half, assuming the information in it was now likely out of date. This worked very well for me. My wife was not happy when I tried to use this method at home, however.

Technology has helped some with physical decluttering, as most information now comes in or can be converted to an electronic form that can be saved on small memory devices or deleted easily. There is the problem of organizing all those files, however. I am now a believer in the all-digital / electronic life, in as much as it is possible. I used to have file cabinets full of financial papers and product documentation. Now I get all my important documents in pdf form online and scan any paper forms I receive. I used to save the paper manuals for things I bought and filed them away; now I download them and / or scan them. All my important documents, product info, photographs and videos are contained on a few small hard drives. They are not only easier to store but also safer, as I can easily keep copies of the data in a fire safe, safety deposit box or offsite location. If only storing our physical possessions were so easy.

There is a Japanese woman that has become a decluttering celebrity. Marie Kondo, cleaning consultant, author of the bestselling book *The Life-Changing Magic of Tidying Up: The Japanese Art of Decluttering and Organizing* and star of a related Netflix TV series, has a unique way of determining what to keep and what to discard. I've not read her book or seen her show, but her method, from what I've read about it, involves holding each item, asking yourself if it 'sparks joy', and discarding it if it does not. Those (apparently) few items that do bring you joy are then placed where they are visible and accessible.

I have wondered whether her declutter method could work for me and my tech collection. While putting my hands on every single individual item I own might take some time (I have a mediumsized plastic bin of action camera mounts and accessories alone), the bigger problem I see is the hang up I've always had - determining the worth of the items in my life. What does it mean to 'spark joy'? How does one define joy?

The dictionary (or at least Google) defines joy as "a feeling of great pleasure and happiness." Other equivalent terms might be delight, jubilation, rejoicing, elation, bliss, ecstasy and rapture. Those terms don't seem to describe any tech items I own. This standard also seems very subjective. Everyone's idea of joy could be different, perhaps very different. It reminds me of one of my favorite lines from the original *Star Wars - A New Hope*; it is Han Solo's response to Luke Skywalker, when Luke was trying to persuade him to help rescue Princess Leia. Luke tells Han that Leia is rich, and the reward he would get would be more wealth than he could imagine. Han replied, "I don't know, I can imagine quite a bit."

Nevertheless, I decided to try Marie Kondo's declutter method on a small part of my home office, as I wanted to clear some space to install an Amazon Echo Dot there. The area I was clearing had only quite old things, which sparked negligible

 **[Continued.............................................page 12](#page-11-0)**

### <span id="page-11-0"></span> **No Joy in Techville........................from page 11**

joy, so tossing them seemed easy, but I paused on two items. One was a set of Microsoft Encarta Encyclopedia 98 CDs, for Windows 95. I was going to toss them, but then thought about how things have changed. Once these were valuable and useful sources for information, but now with Google, Wikipedia and the Internet, they are obsolete drink coasters. Into the trash they went.

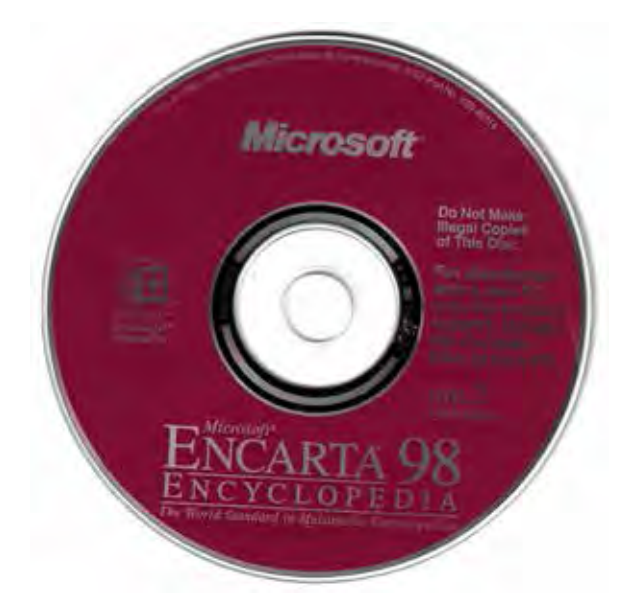

The other was a Webster's New World College Dictionary (2005 edition), which had been a gift from my wife. It too had been supplanted by the Internet. Though it did not spark joy, I felt a twinge of sentiment over it, as it had been a well-intentioned gift, and would be useful if some calamity caused the Internet to go away. I kept it.

The more I think about it, the more I feel that perhaps none of my tech items could truly spark joy. Do I feel delight when using my laptop? No. Am I rejoicing when holding my Chromebook? I like my Chromebook and it is very useful, but I am sometimes dismayed when I can't do something simple on it effortlessly, as I can on my Windows PC. Do I feel elation when holding my digital camera? I like it pretty well, but I somehow accidentally got it into a funny mode, and only recently, after much grief, figured out how to give it a factory reset and return it to normal settings.

Am I in a state of bliss when holding my smart phone? It is a very useful device, and I do seem to use it more and more, but I don't long for it or anything like that. I do see a lot of people who can't seem to put their smart phones down, when in a restaurant, while walking, or while driving. Is that bliss I see in their eyes? It looks to me more like a vacant hollow zombie-like stare. No joy.

I don't think this Marie Kondo declutter approach works that well for technology, or for most items (or perhaps for any items). There is unfortunately a lot more to life than joy and rapture. A lot of things in our lives are necessary not for the joy they bring but for the benefits they provide, the needs they fill and improvements they make in our quality of life. Is that joy? Not really. I don't feel joy when I hold my toothbrush, but I'm not going to get rid of it, as a little clutter in the bathroom is better than a mouthful of rotten teeth eventually.

And it might be asking a lot to expect Microsoft and Apple and Google and Samsung to be responsible for providing us with joy. That's what family and friends are for. The tech devices these companies do provide can help us keep in touch with them. We just shouldn't let the devices get in the way.  $\Box$  by George Harding, Treasurer, Tucson

# **myCharge Products**

*by George Harding, Treasurer, Tucson Computer* 

### **March 2019**

www.aztcs.org

I received two products to review from myCharge.

### **HubMax**

This is a modern charger about the size of a pocket notebook, about 4  $\frac{1}{4}$ " X 7/8" X 3". It is very compact and weighs about the same as my iPhone 7.

It has two attached connecting cables, one for iPhone

(Lightning) and one for Android (microUSB). They fit snugly into the side of the case.

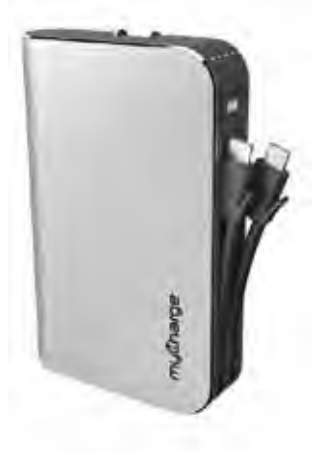

# HubMax

It is very easy to charge the internal battery. It comes with outlet plugs. All you do is flip the prongs out and push into a wall socket. Nothing could be easier!

There is a button on the side, near the top, which can be used to show the battery charge level. There are four LEDs that illustrate the level. The button is also used to start a device charging if it doesn't start automatically.

You don't need to worry about over-charging your device. Nor do you need to worry about over-charging the internal battery of the HubMax. That's handled internally to make sure that no over-charging occurs.

There is also a USB port if you need to use a cable to charge your device.

The internal battery can charge many types of devices, up to and including a tablet. It is rated at 10,050 mAh, which the company describes as 5 or 6 times the usual battery capacity. You can charge up to 3 devices at a time, if you wish.

All myCharge products use the Lithium-Polymer batteries. See https://en.wikipedia. org/wiki/Lithium\_polymer\_battery and https://www.electronicdesign.com/power/what-s-betterbattery-your-portables-li-ion-or-li-poly

The packaging includes the HubMax unit and an instruction manual. The manual is a card that briefly explains the features. You wouldn't need anything else, since the unit is so simple to use.

The Company provides a one-year limited warranty.

### RazorMega

This is a larger version of charger designed somewhat differently and with more power.

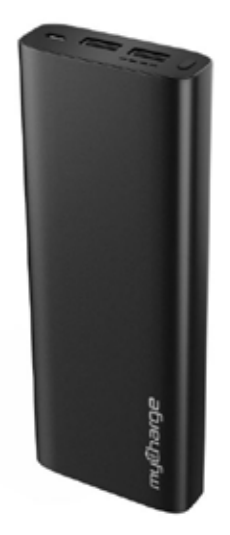

# RazorMega

It has two USB-A ports for charging your devices and a micro-USB port for charging the internal battery.

As with the HubMax, there are four LED lights that show the degree of battery charge and a button to display them. The button can also be used to start charging your devices, if they don't start on their own.

The size is larger, about 6  $\frac{3}{4}$   $\times$   $\frac{1}{2}$   $\frac{1}{2}$   $\times$   $\frac{3}{4}$  and is somewhat heavier as well.

This unit includes the same protection against overcharging the internal battery and your devices. When fully charged, the charge process is automatically stopped. The charging capacity is 20,000 mAh.

The packaging includes the unit, a charging cable and a manual card. While brief, the card tells you everything you need to know about its operation.

Hubmax and RazorMega mycharge.com

Price: Hubmax \$100, RazorMega \$70□

<span id="page-13-0"></span>Back to the Basics

# **Do you know these Google Icons?**

*By Jim Cerny, Forum Leader, Sarasota Technology Users Group, FL*

### **May 2019 issue, The STUG Monitor**

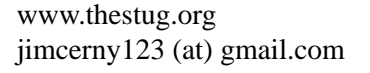

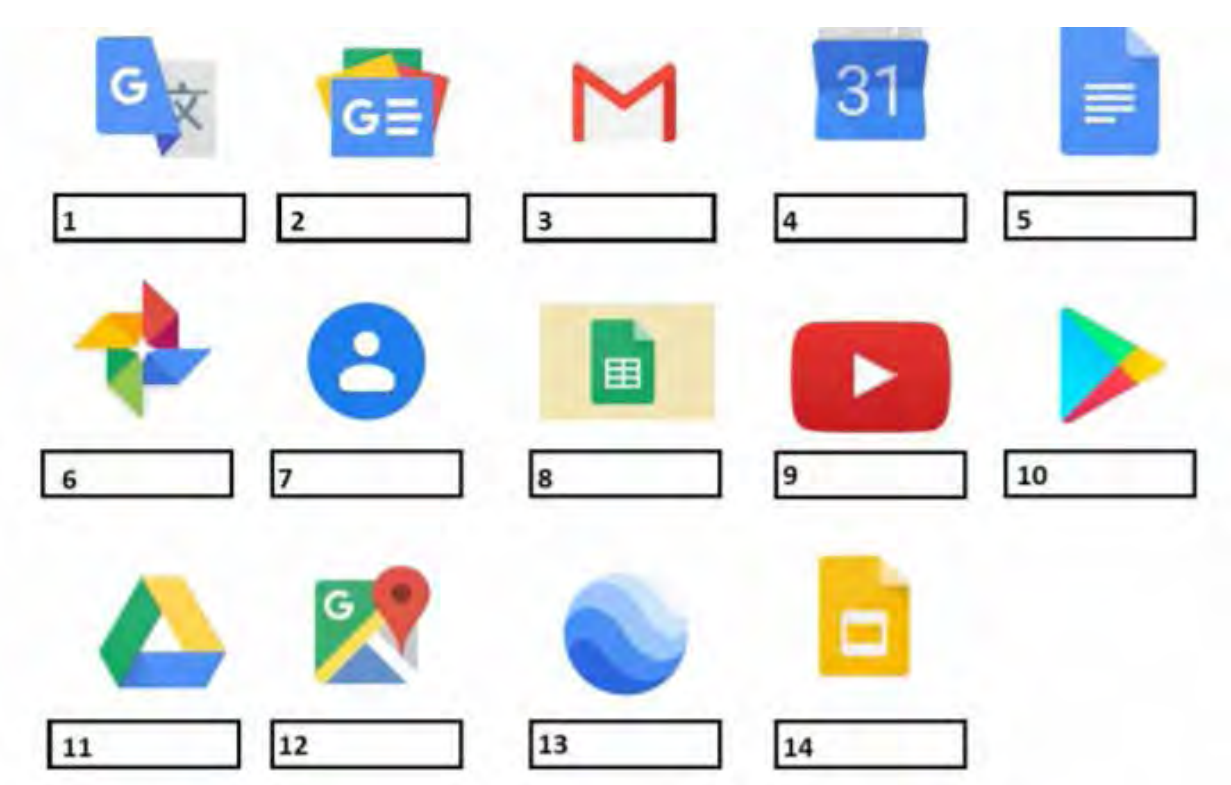

The above icons represent some popular Google apps, do you recognize any of them? Write the name of the app in the box. All these apps are FREE with Google, all you need is a Google account. Still stuck on a few? Maybe you can match a description below to the icon above. Of course they are not in the same order, what would the fun be in that? (The answers are at the end of this article).

A— Google Earth -- Explore anyplace on the planet, zoom in or out, take tours, and enjoy the constantly improving 3D buildings and land formations. Absolutely dazzling!

 B — Google DRIVE – Free software that works like Microsoft Office – you get Google Docs (word processing), Sheets (spreadsheets), Slides (presentations) and more. You can also put (upload) ANY of your files onto the drive to share with others and have them available anywhere. There is a small charge if you exceed the free 15 GB space amount.

C — YouTube – Now in the Google family. Search and find videos on ANY topic or any famous person. See videos from the past or from other countries. Great for entertainment! When you do a Google search on the internet you will most likely be presented with several videos. It is amazing the free videos you can find on YouTube!

D — Google MAPS – A great way to travel and get from place to place. Probably better than the map software used in your car. Plan your travels and compare alternate routes. E — Google Translate – Translate from one language to another, super easy and super fun!

 $F - GMAIL - A$  great email app to do your email on all your devices.

<span id="page-14-0"></span> G — Google Play – Entertainment access to movies, TV shows, books, music, and much more. Download or use charges may be applied.

H — Google PHOTOS – Use the camera on your smart phone and your photos will be uploaded to Google

Photos for you, freeing up space on your device. Now you can see and work with your photos on any device.

I — Google Calendar – Keep all your appointments here. Can be synced to your iPhone.

J — Google Sheets (part of Google Drive) – Free word processor similar to Microsoft Word.

 $K$  — Google Contacts – One place for all your contacts. Can be synced to your iPhone. L — Google News – A great source for news.

M — Google Slides (part of Google Drive) – Free presentation app for creating great slides for your talk similar to Microsoft PowerPoint.

N — Google Docs (part of Google Drive) – A great free word processor similar to Microsoft Word.

### M-71 V-21 0-21 8-11 0-01 0-6 6-8 X-4 H-9 N-S 1-7 d-2 7-7 SUBMSUV

# **Interesting Articles, Websites, and YouTube Videos - May**

*George Cadmus, Editor, Northern Neck Computer User Group*

### **May 2019 issue, The Computer Link**

geocadjr (at) verizon.net www.nncug.org

### **Do This Instead of Printing (you'll save time and money)**

How often do you use your printer? If it's more than occasionally, I've got some tips to simplify your life and save you money. Aside from wasting paper, killing trees unnecessarily, and spending more than \$300 a gallon on printer ink, you're also creating a stack of pages that you'll have to do something with. Click on the link below to see ways to minimize those hard copies, as well as the associated filing, and tedious searching tasks. https://askbobrankin.com/do\_this\_instead\_of\_printing\_youll\_save\_time\_ and\_money.html

### **Is Your Head in The Clouds?**

Are you using cloud-based services like online backup, webmail and document sharing? Most people don't know much about the safety and security of cloud computing. Are your files and sensitive data safe and secure in the cloud, or are they vulnerable to hackers and other threats? Click on the link below to get the scoop on cloud storage security. https://askbobrankin.com/cloud\_storage\_is\_it\_secure.html

### **[HOWTO] Extend Your Laptop Battery Life**

It's so easy to take electrical outlets for granted; they're everywhere, right? But sometimes you forget your laptop's charger at home or get stuck far from a power outlet -- quite common if you use your laptop in a coffee shop, or in an airport, plane, train or car. Follow these tips to maximize the run time of your PC or Mac laptop's battery. https://askbobrankin.com/howto\_extend\_your\_laptop\_battery\_ life.html

### **Genealogy Lisa Louise Cooke's Genealogy Gems**

Take less than 10 minutes to hear about 4 of genealogy blogger and lecturer Amy Johnson Crow's favorite website and mobile apps that can help you learn more about the local history of the places where your ancestors lived. Amy joins Lisa Louise Cooke (The Genealogy Gems Podcast, Family Tree

 **[Continued...........................................page 29](#page-28-0)**

<span id="page-15-0"></span>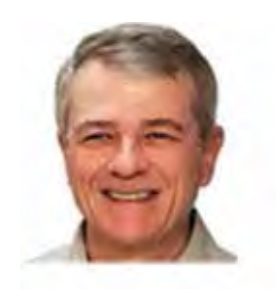

### LANGALIST

# **Many ways to track down a PC's energy**

*By Fred Langa*

Overheating, poor battery life, fan noise, and shortened component life are just some of the problems a PC can face when its energy-control systems run amok.

But Win7, 8.1, and 10 all offer tools to help you see exactly where your device's energy is going — and to pinpoint what, if anything, is using too much power.

Plus: The world's most private search engine?

What's sucking up her laptop's battery power?

Reader C.H. asked for help after she noticed excessive energy use in her portable PC. But too-high energy use isn't just a problem for portable devices: it can detrimentally affect the performance and lifespan of any PC desktop, laptop, or tablet — running any Windows edition or version.

So, C.H.'s question can be a jumping-off point to look at Windows energy diagnostics in general. She asked:

"Why is my Win10 laptop's battery suddenly depleting so quickly?"

It shouldn't be too hard to find out. Windows 10, 8.1, and 7 all offer built-in energy self-diagnostics that can help you identify where your PC's or laptop's power is going.

But first, I'll assume that you've taken all the usual steps to maximize battery life. A Google search will turn up many examples.

You noted that the problem happened "suddenly." Sometimes, an update or other change can introduce an incompatibility or detrimentally tweak a previously working setting. If you updated/upgraded anything on your PC just before the problem appeared, a good stopgap might be to temporarily roll back/uninstall/undo/etc. that change. It might restore normal battery life while you investigate what's wrong.

### **Now on to the troubleshooting!**

■ Win10 Version 1809 or newer: Let Task Manager monitor your software's energy use in real time. Open Task Manager (start typing task manager in the search box and then click the app when it's offered) and then click More details if needed. Widen the new window until you see the two columns on the far right labeled Power usage and Power usage trend.

The Power usage column shows you how much energy the listed processes are consuming right now, relative to other software on the system. Power usage trend shows the running-average power use over the past two minutes, which smoothes out momentary highs and lows and better reveals longer-term energy-use patterns (see Figure 1).

### *The Space Coast PC Journal*

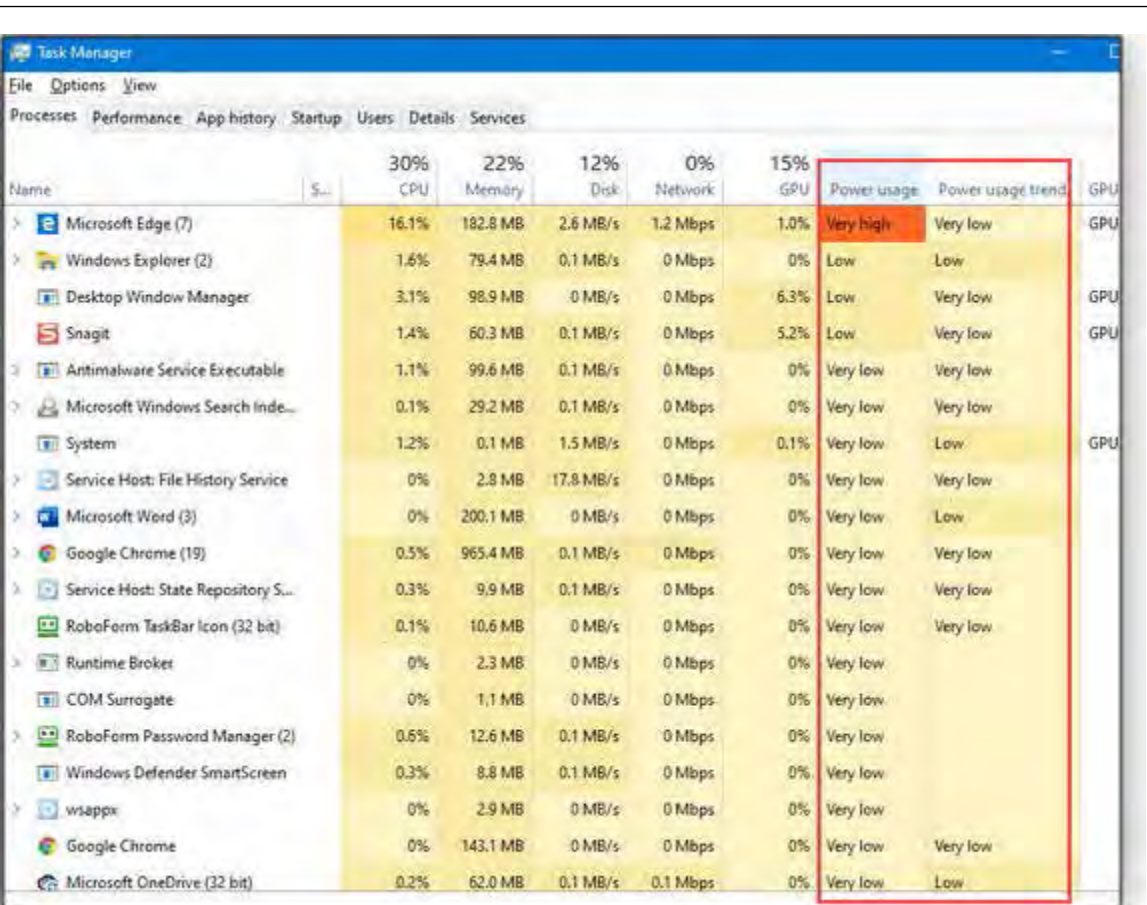

Figure 1. The Win10 Task Manager's Power usage column shows the energy demands of listed software at that moment; Power usage trend shows a running two-minute average.

You can click the header on each column to sort the listed items (ascending or descending — your choice). You also can re-order the Task Manager columns — just grab any column by its header and drag it left or right to where you want it.

Leave the Task Manager window open and at least partially visible on your desktop. As you run through your typical computing routine, keep an eye on the Power usage trend column. Whatever apps show steady or frequent High — and especially Very high — power usage trends are the likely energy overusers.

■ Win10 – all current versions: Run the built-in (and somewhat hidden) battery reportcommand. On a portable Win10 device, open an admin-level command window (examples/info), and then enter the following text:

powercfg /batteryreport

When you hit Enter, the command will run and create an HTML-formatted file (typically, C:\Windows\system32\ battery-report.html) containing detailed information about your machine's measured and extrapolated battery life, its original and present capacity, your usage patterns, and more. You can navigate to, and open, the file with any browser. Figure 2 shows an example.\\

 **[Continued.................................................page 18](#page-17-0)**

### <span id="page-17-0"></span> **LangaList......................................from page 17**

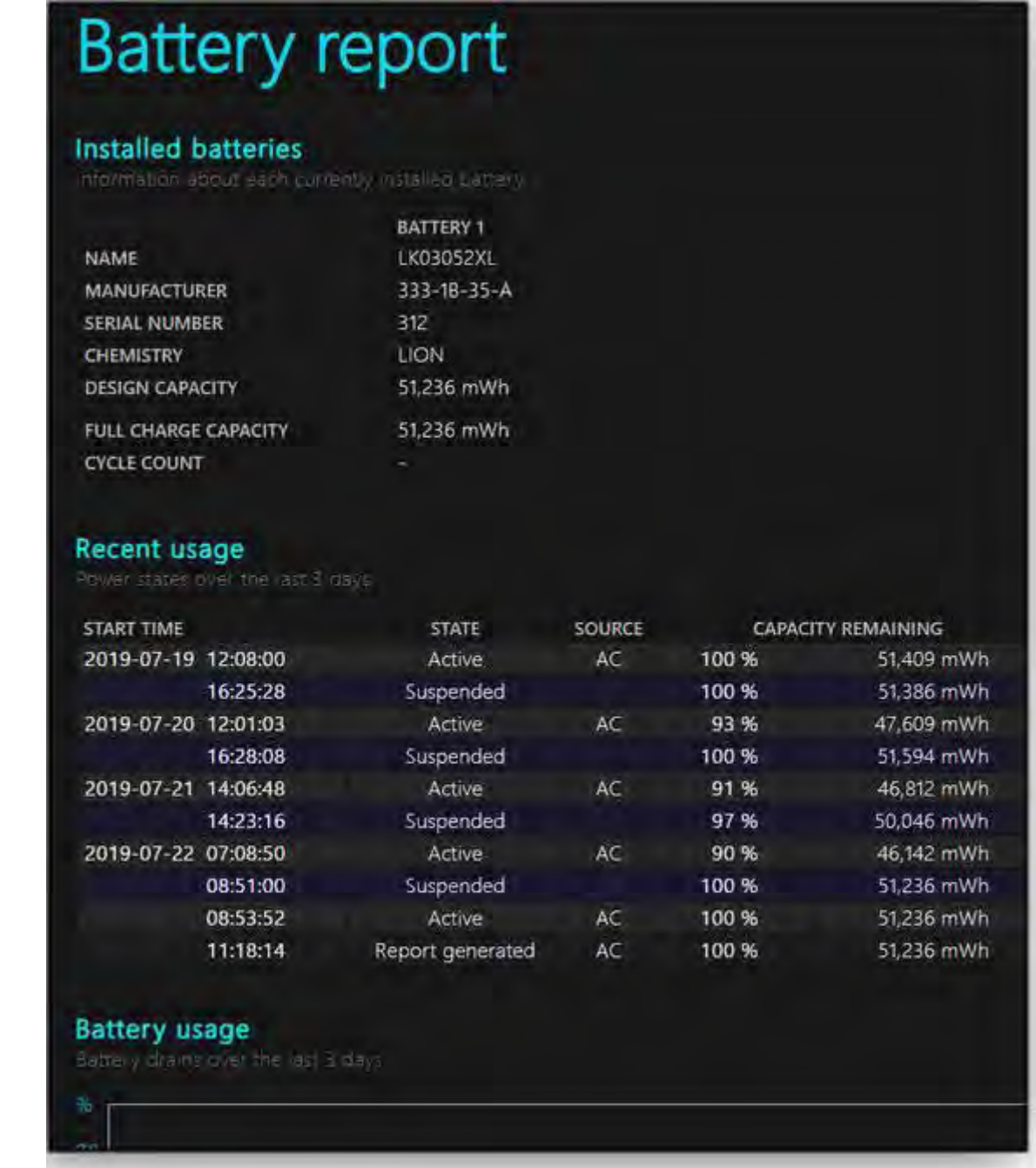

Figure 2. Win10's command-based Battery report provides information on your PC's battery and its performance.

The Battery report can point you to potential trouble with the battery and/or the charging system. If, for example, the report shows a wide divergence between the battery's design capacity and its actual, real-life capacity as measured by your PC, you know it's time for a new battery — or a warranty claim!

■ Win7, Win8.1, and Win10: Use the powercfg command to generate a whole-system Energy report. Open an admin-level command window (see above for info), and enter the following:

powercfg /energy

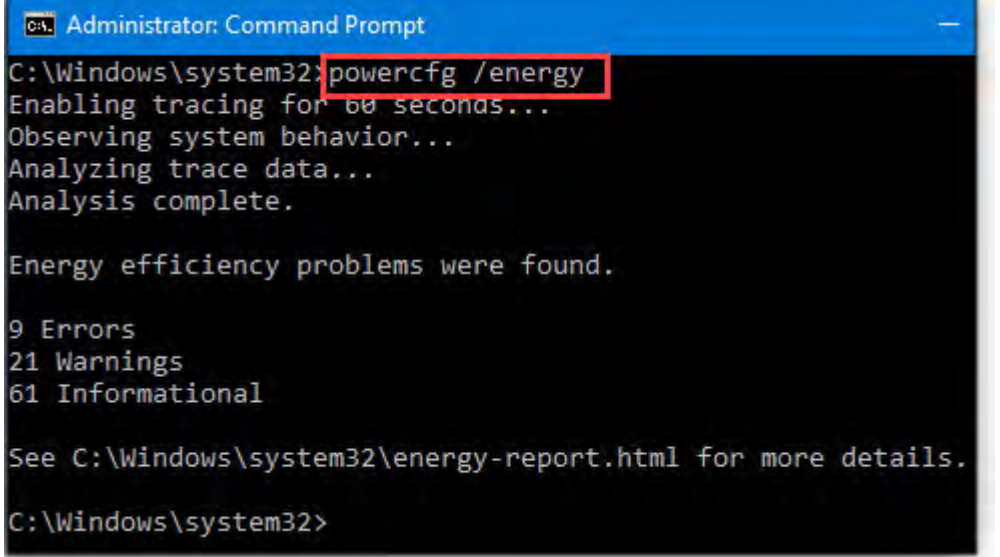

When you hit Enter, your PC will monitor its energy use for 60 seconds and then show a top-level summary in the command window (see Figure 3). It will also create an HTML-formatted file (by default, C:\Windows\ system32\energy-report. html) detailing any problems with your PC's energy-management operations. Again, you can navigate to, and read, the file with any browser.

Figure 3. In Win7, Win8.1, and Win10, the powercfg /energy command will examine your PC and generate a custom, detailed energy report at the location shown.

Once you identify what's eating up your PC's power, you can take steps to control or eliminate it.

For example, if Task Manager shows some app is consuming a disproportionate amount of power, you can try uninstalling/reinstalling that app — or upgrading to a newer version that's known to be fully compatible with your PC and OS.

Likewise, if the energy-drain problem is caused by a hardware device or device-specific software (e.g., a driver or other control software), visit the vendor's support pages to download and install the latest or most-compatible drivers (and related software) for your exact OS and device.

Getting back to C.H.'s specific question: If you can't find the source of the energy drain, I suggest you try a full Win10 Reset or Reinstall (MS Support info), which should help to flush any/all old settings and drivers, letting Win10 set itself up afresh with the best-available drivers.

If your laptop is relatively new and still well supported, the "best available" drivers should be fully compatible with your hardware and with Windows, and your battery life should return to normal.

But if your laptop is aging, some of its components may have passed out of vendor support, and the "best available" drivers might simply not be fully Win10-compatible. If that's the case, you're looking at a hardware upgrade or a new PC.

But with luck, one of the simple software diagnoses will let you identify — and correct! — whatever's consuming your laptop's battery.  $\Box$ 

<span id="page-19-0"></span>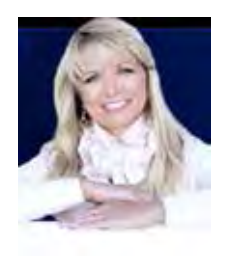

# **Best free video editing program for Windows,**

*By Perry Cohen, Komando.com*

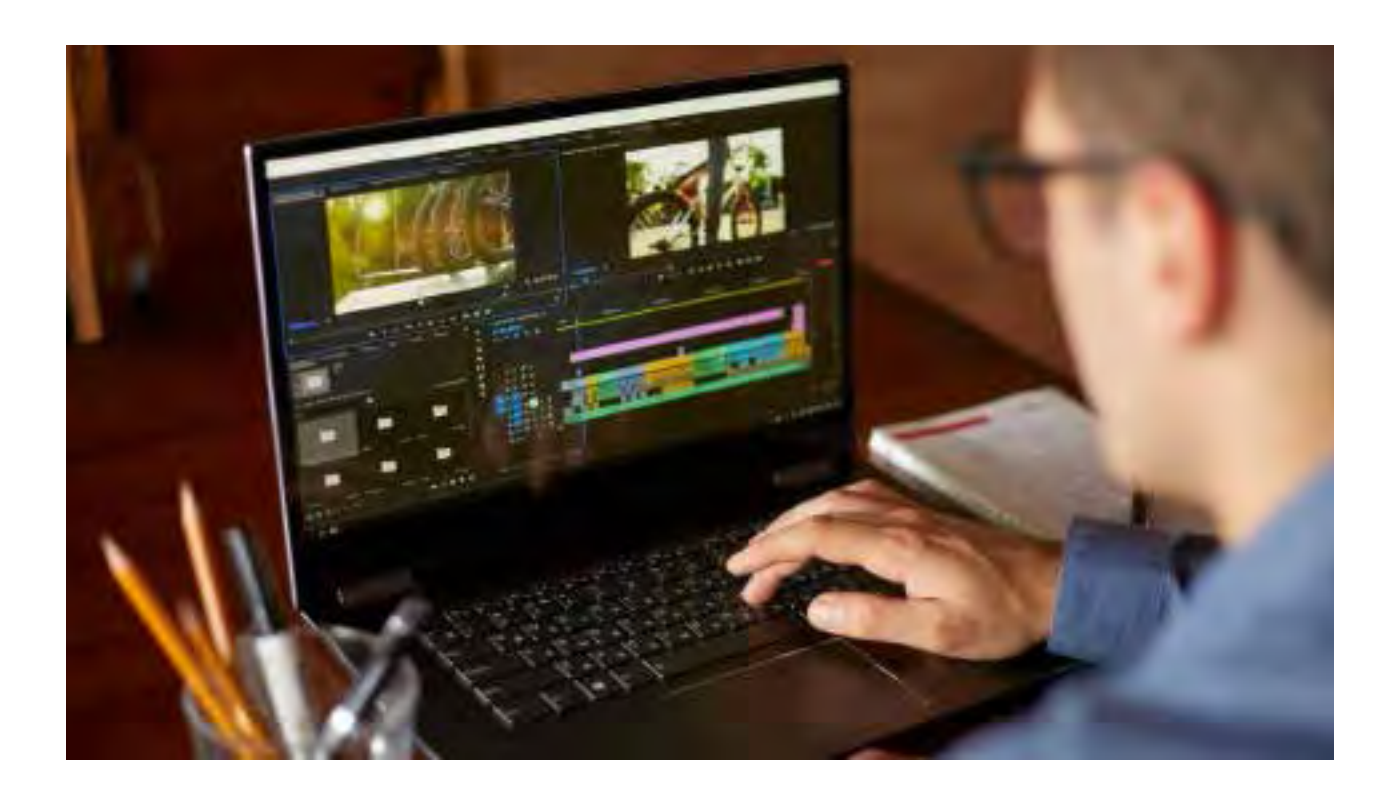

If you're used to working with video editing software like Adobe Premiere or Apple's Final Cut Pro, you know how expensive it can be. If you have a job that requires video editing on a daily basis, you need something fast and dependable that comes with all the bells and whistles.

But, where can you find this type of software without breaking the bank?

Good news, there is an excellent free option that operates similar to the expensive programs you know and love.

Free video editing software that works like a champ

DaVinci Resolve 16 for Mac, Windows and Linux operating systems uses innovative smart technology that allows you to make quick edits to your video clips or packages. The downloadable software works great for teams as projects can be accessed by anyone on a team from anywhere.

The cut page is the main editing hub for DaVinci and it was created for faster workflow. From here, editors can make adjustments to video and audio in addition to organizing clip files (called bins). Some features of DaVinci are very similar to those of Final Cut and Premiere, however, it comes equipped with incredible smart technology that can help you create a masterpiece.

### *The Space Coast PC Journal*

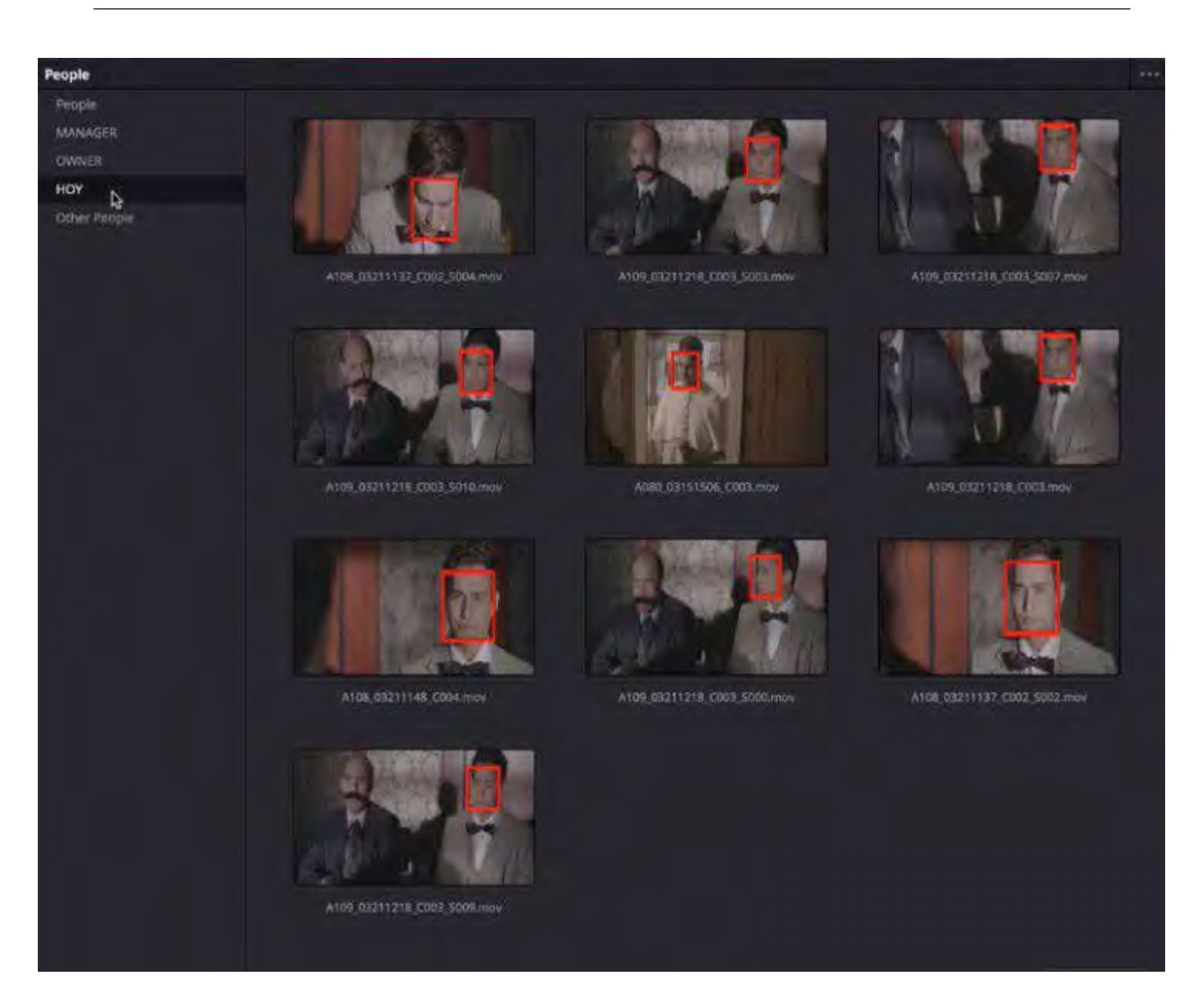

### RELATED: 5 STEPS TO RECORD AND SHARE YOUR FAMILY HISTORY

### **How Davinci uses smart technology**

One of the coolest features of DaVinci 16 is artificial intelligence (AI) and smart detection technology. The technology can identify faces in clips and organize them automatically into smart folders.

The AI can also be used to highlight certain people or objects in video clips and remove them entirely without causing damage to the rest of the clip. Other cool effects that are used with smart technology include automatic stabilization, which helps steady shots from shaky camera stands.

Image stabilization comes equipped with camera lock, zoom, smooth and strength controls from the edit page.

**[Continued..................................................page 22](#page-21-0)**

### <span id="page-21-0"></span>**Best Free Video Editing..............from page 21**

### RELATED: MORE FREE VIDEO EDITING OPTIONS.

### **Editing made easy**

A big plus to this video editing software is the ability to use text installs and visual editing all on the cut page. The cut page is very easy to navigate and the effects bar is located comfortably to the left of the timeline.

If you have a large clip that needs to be layered with other videos, you can add smooth transition effects to eliminate jump cuts in your finished product. Some other super cool effects provided by DaVinci are contrast pop, lens reflection and the stylizing effect. You can also add text and tradition transitions to any clip.

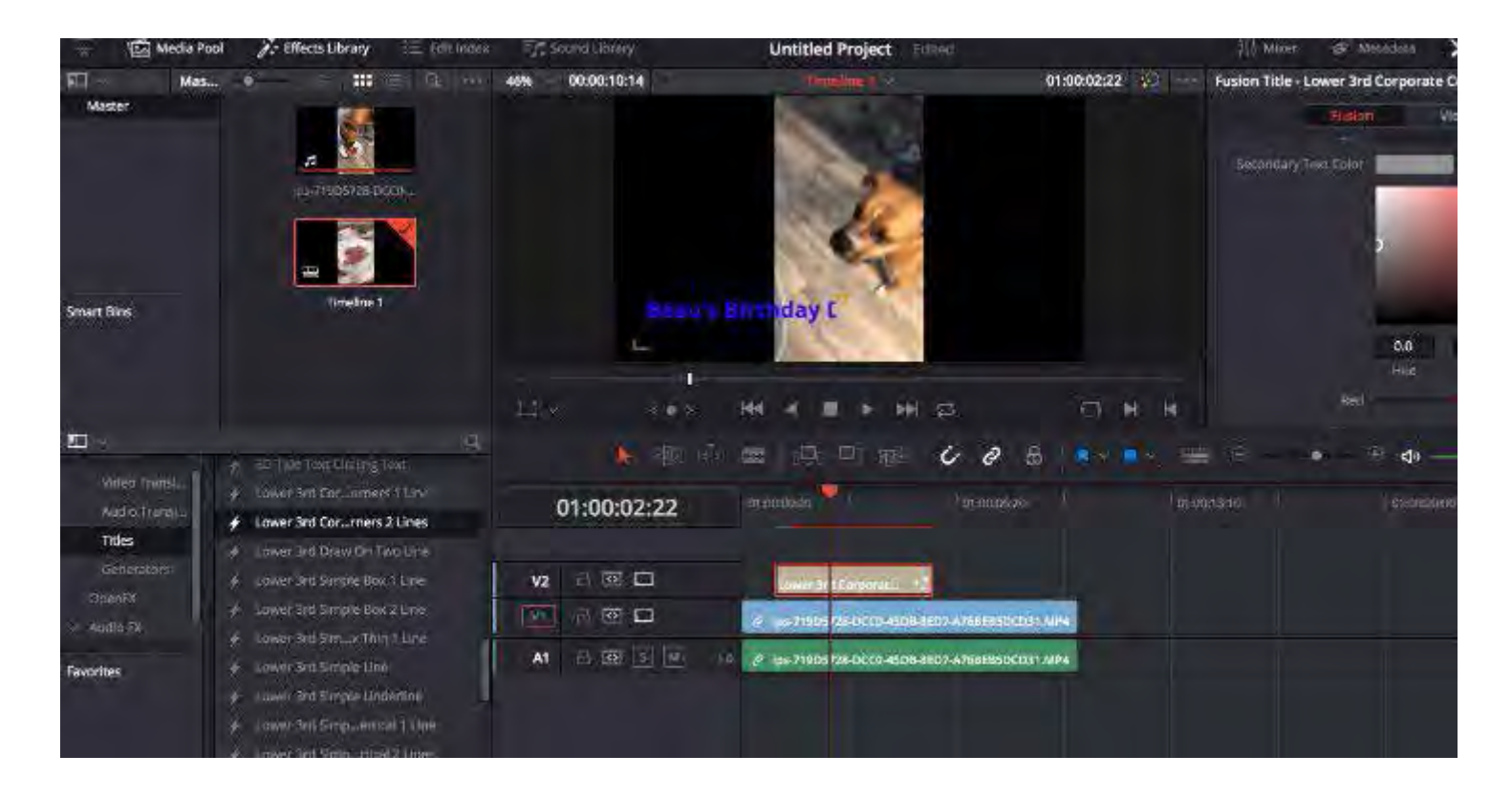

Color correcting is also supplied, which comes in handy if your camera hasn't been calibrated or adjusted to the correct lighting setting.

Aside from the visual editing aspect of DaVinci, the download also has excellent audio editing features. For one, all video clips that contain audio are portrayed as one single item on your timeline.

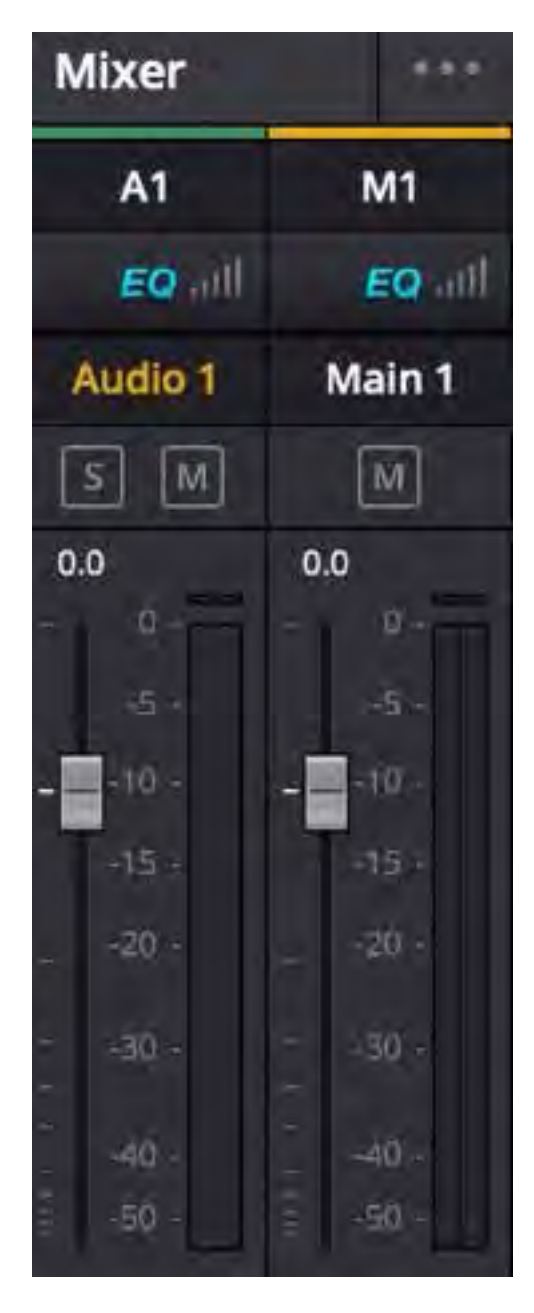

Audio can be edited with mixers and meters which makes it easy to see where your levels are and what needs to be adjusted. DaVinci also has tape style audio scrubbing that allows you to correct audio pitch.

### **Easy to use interface and upload files**

The best part of DaVinci Resolve 16 is its simplicity.

Everything from your media pool to the editing features to the timeline is all on one single page. It's very organized and helps you keep things in place with the folders feature it uses.

It also has great post-production tools and renders videos quickly. Once you've completed your editing and production, you can even upload your finished piece to YouTube directly from the editing tool.

### **Try DaVinci Resolve 16 for free**

Like any other downloadable software you could use, there's going to be a learning curve, which might be the biggest downside to DaVinci 16. You may not have experienced DaVinci's editing software yet but they work just like Premiere and Final Cut.

The best way to learn the program and work out the technical kinks is by downloading it and giving the editing technology a try. It's free to download and use, so check it out and see how it works differently than the programs you might pay a lot of money for.

To get the free download, use the links in the blue boxes below or tap or click here.

Once you're on the DaVinci site, click or tap the download button. Then, select which version you want. Choose from Mac OS X, Windows, or Linux.

### **DOWNLOADS LINKS**

Download for Windows - *Free*

https://www.blackmagicdesign.com/products/davinciresolve/

Also Available for Mac and Linux  $\Box$ 

# **Using MacOS X Photos**

*By Lou Cioccio, SIG Leader, Computer Users of Erie, PA*

**May 2019 issue, the CUE newsletter**

<span id="page-23-0"></span>www.cuerie.com Lcioccio (at) mac.com

I normally do not use Photos.app as I like to manage my own images but this was at my wife's request to move some images. Awhile back, her iPhone was running out of space so we decided to use Apple's iCloud feature and since these are images, we decided on the 99 $\phi$  a month plan for storage. As some of you may or may not know, I have been hit by criminals on some of my credit cards at one time or another. So I am very paranoid in using a credit card...but that's another future article.

Back to my wife's problem, we use iTunes cards rather than a credit card at the Apple Web site, not that I do not trust Tim Cook but do not trust criminals. So periodically we will refill the iTunes credit with cards. By going to the iCloud we were able to free up space plus we are on unlimited data plans for the family, another plus!

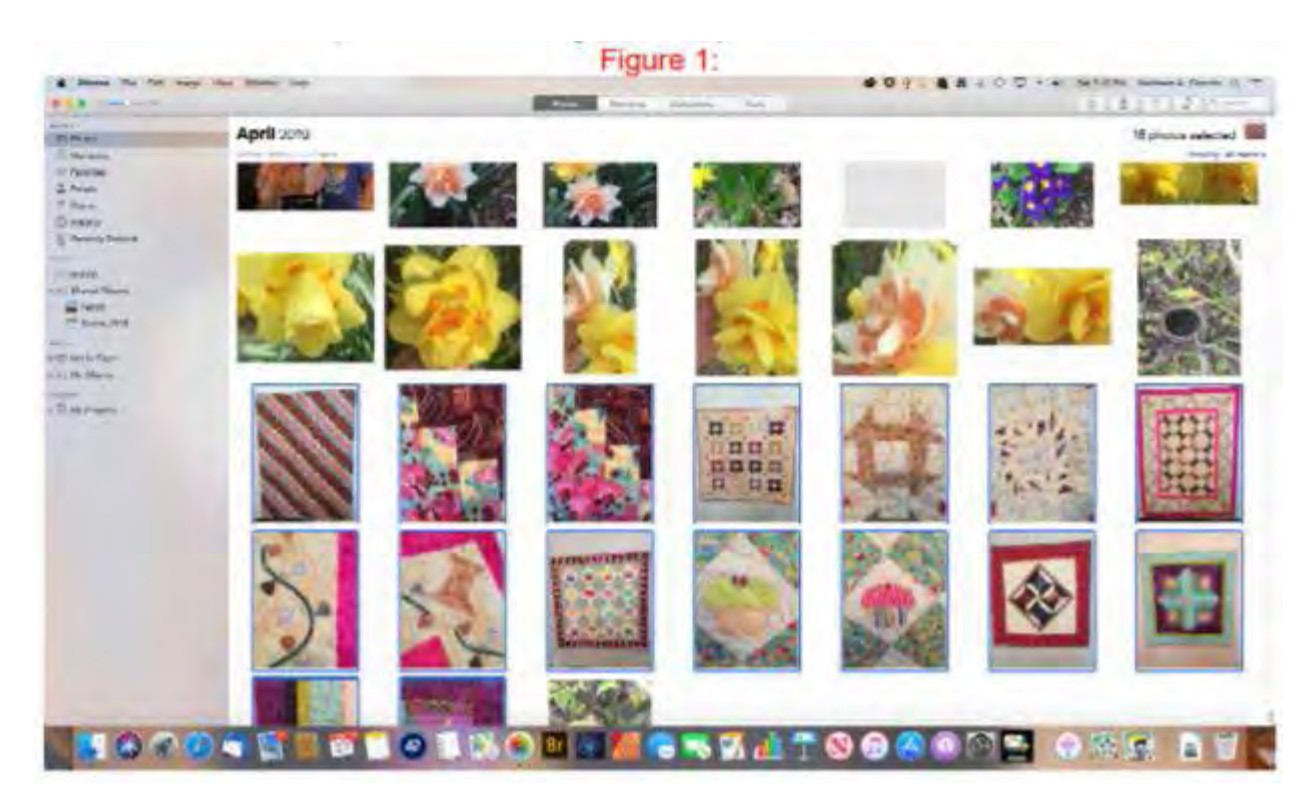

Here is her Desktop with Apple Photos open and a selection of images she wants to send, and she may want to crop or enhance with Photoshop Elements, at {Fig1} above. She selected the Images.

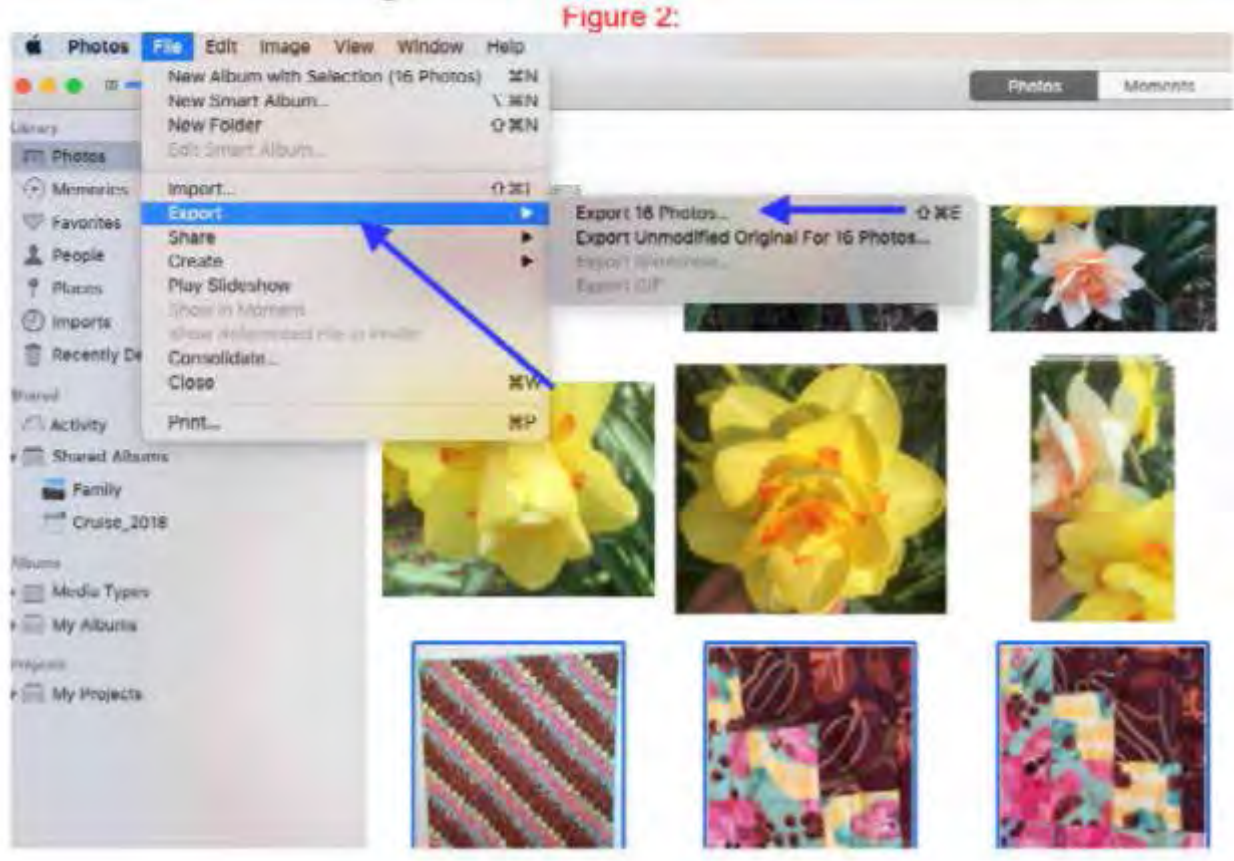

Here she goes to {Fig 2} and selects File and Export for the 16 images.

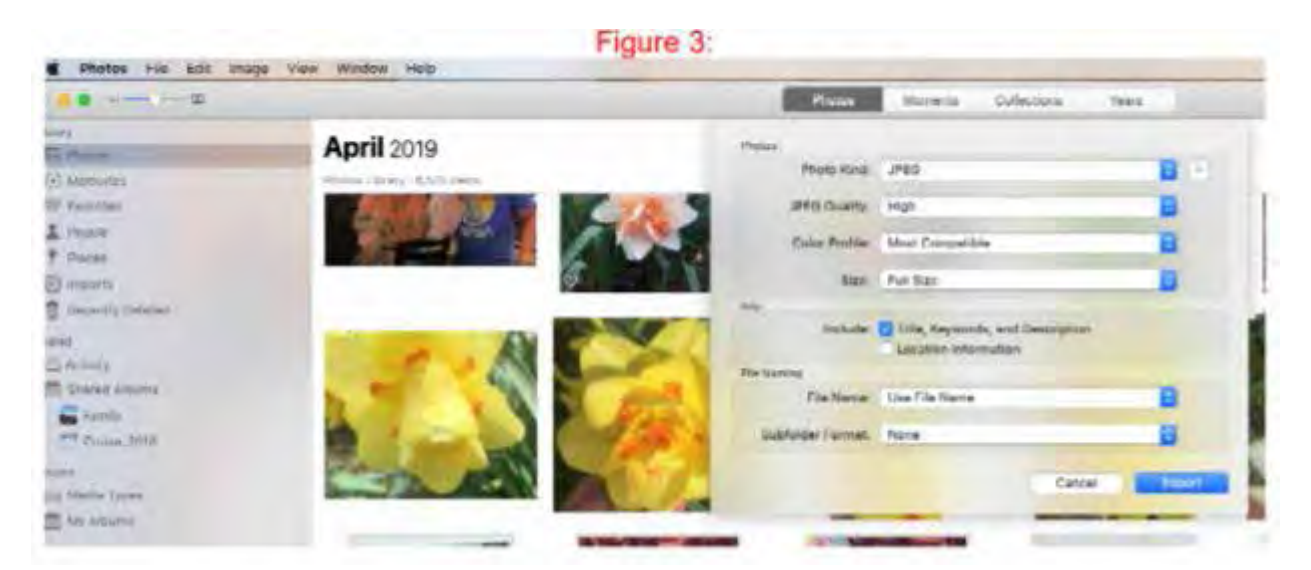

In  ${Fig 3}$ , she selects the type JPEG and may do some selections as in the next  ${Fig 4}$ .

 **[Continued................................................page 26](#page-25-0)**

### <span id="page-25-0"></span> **Using Mac Osx Photos................from page 25**

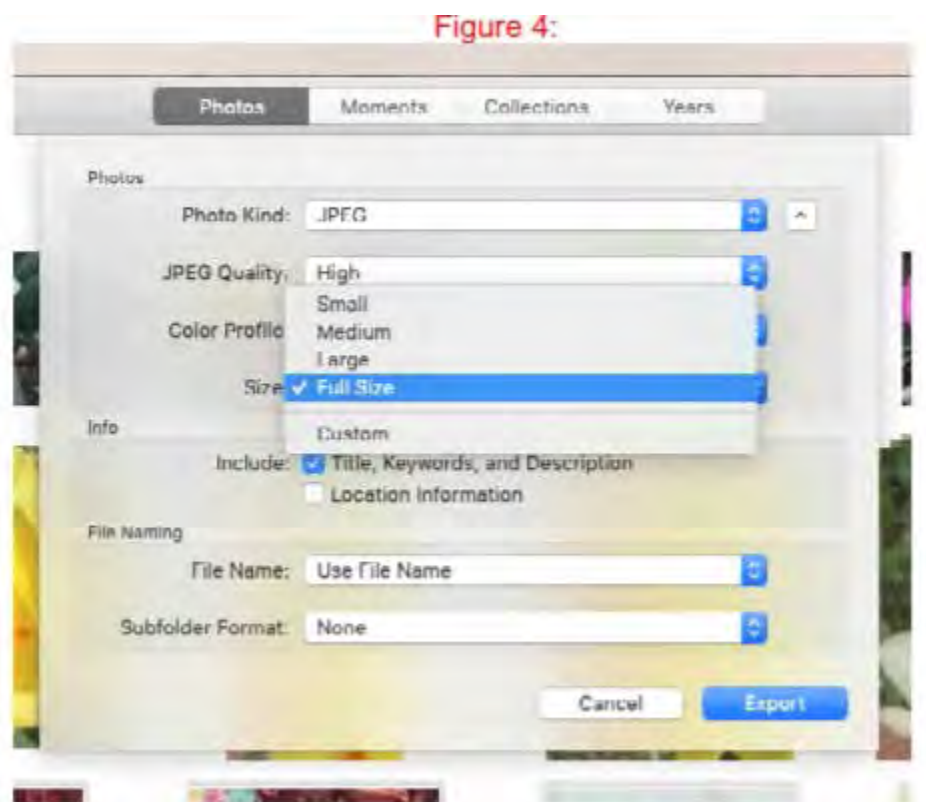

She selects Full Size in {Fig 4}:

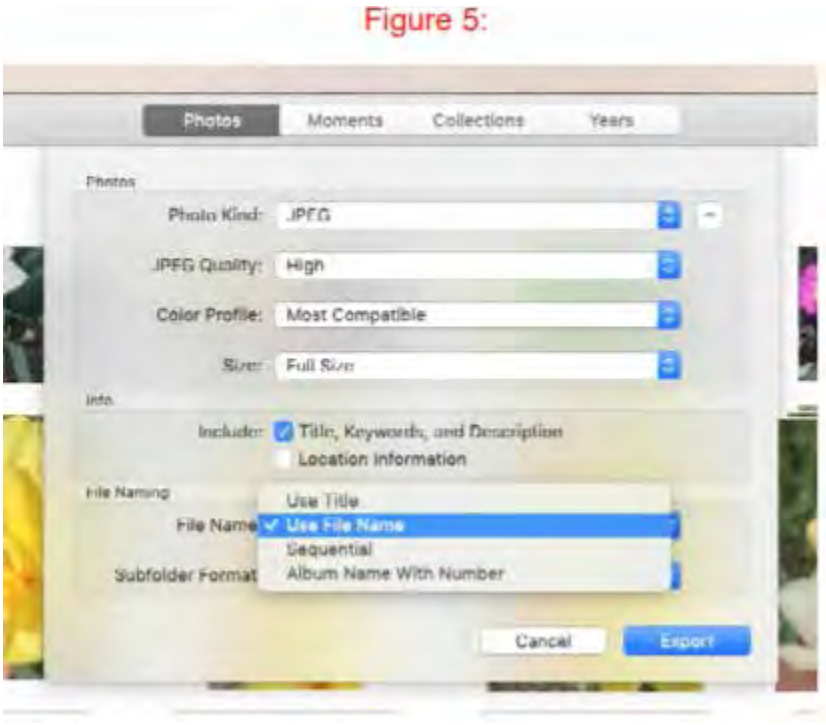

in {Fig 5}, she says to Use File Name. She also has other options as you can see

<span id="page-26-0"></span>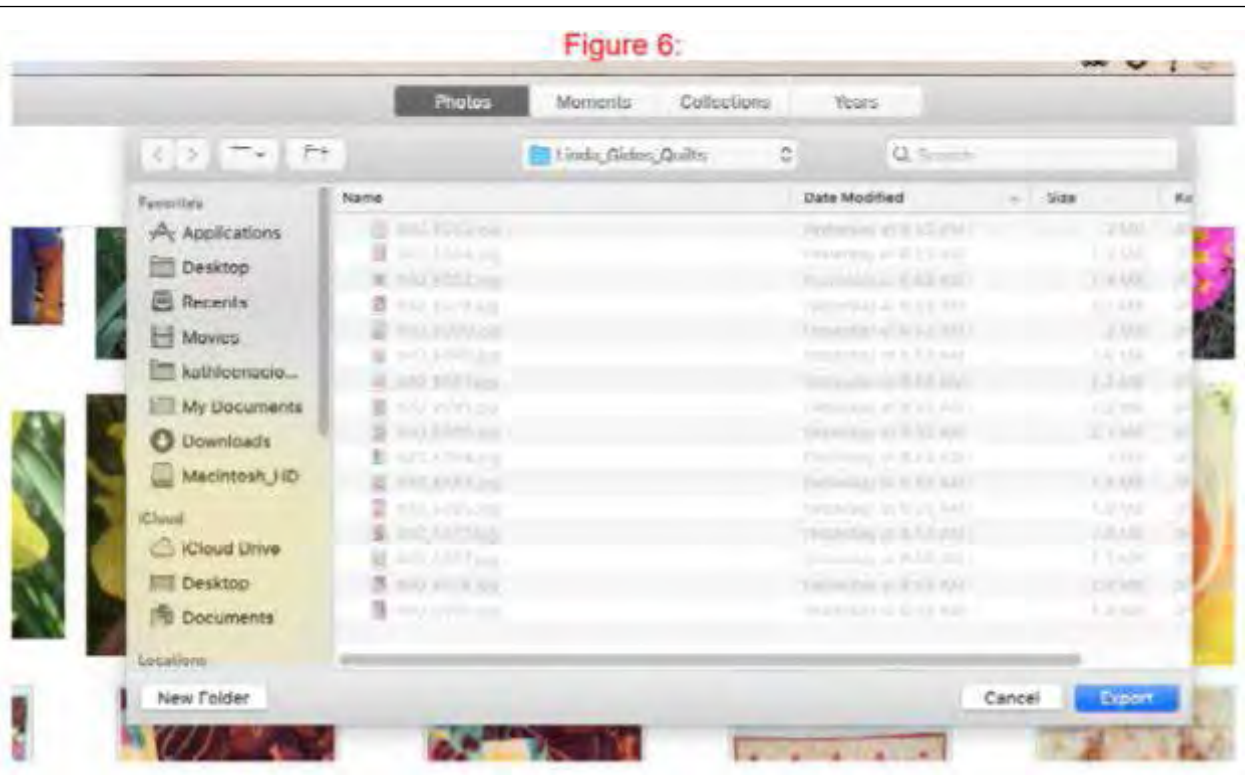

Finally in {Fig 6}, a Finder Window opens similar to File Explorer in Windows OS and she had to navigate to a folder named Linda\_Gidos\_Quilts and exports the images there.

Now she can enhance or crop the images and even resize them for emailing to the person she wants to. In fact, she could send these to Walgreens for printing.

So using Apple's Photos.app can help in organizing your images and exporting, or even emailing directly. I am only showing one feature.  $\Box$ 

Kretchmar's Korner

# **What's with Google and YouTube?**

*By David Kretchmar, Computer Technician, Sun City Summerlin Computer Club NV*

### **May 2019 issue, Gigabyte Gazette**

www.scscc.club/ tomburt89134 (at) cox.net

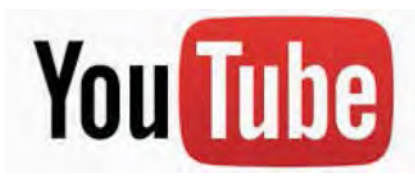

Over 13 years ago, Google bought YouTube for \$1.65 billion. Today that figure seems tiny, but at the time many questioned the wisdom of paying so much for a startup company less than 2 years old. Some analysts and competitors said Google overpaid. Many said the giant company was foolish to take on YouTube's many legal problems.

 **[Continued.......................................... .....page 28](#page-27-0)**

### <span id="page-27-0"></span> **What's With Google.................from page 27**

Thirteen years later the YouTube purchase is generally considered to be one of the best consumer tech acquisitions ever, maybe even one of the best acquisitions of all time. It

is one of a couple of small investments that paid off handsomely for Google, like Google's \$50 million purchase of Android in 2005. The difference between YouTube and Android is that in 2005, only the geekiest of geeks knew what Android even was. At that time, YouTube was already world famous, yet still its price tag was ridiculous by that day's enterprise valuation standards. It was one of the first wild bets a tech giant made subsequent to the dotcom crash of the early '00s.

### We love Google!

Many of us use Google's subsidiaries' products such as the Google Chrome search engine, YouTube, Google maps, Google Earth, Nest, and Android smart phones. Some of us, including me, use YouTube virtually every day. Most of us are familiar with YouTube as a video sharing service where users can watch, like, share, comment on, and upload their own videos.

YouTube has also become indispensable for educational purposes; you can learn how to make repairs around the house or "attend" lectures by your favorite astrophysicist.

YouTube rid us of the agony of buffering and YouTube has become for video watching and sharing what Google Chrome was (and still is) for search.

In fact, YouTube is now the world's 2nd biggest search engine. There are more than 1.8 billion people registered on YouTube, watching 5 billion videos every day. Worldwide about 75% of all Internet searches go through Google, including YouTube. For the last 13 years since it was launched back in 2005, YouTube has expanded massively. It's grown from a website to upload amateur videos to the place where you can watch much more content of much more types that modern TV is capable to offer. Every 60 seconds more than 300 hours of HD quality video is being uploaded to YouTube to contribute to already massive collection of 1,300,000,000 videos.

### So, What's the Problem?

Starting a few weeks ago I noticed YouTube was forcing me to endure more and longer ads before (and interrupting with ads) the content I wanted. The ads have more recently included offers for YouTube Premium (\$12/month) and YouTube TV (\$50/month). I'm sure Alphabet would like me to upgrade to YouTube Premium, (without ads) but I have to wonder if downgrading their free service is smart strategy.

Also, YouTube deleted my, and many other users' Favorites list, with no warning at all. Google said the deletion of Favorites lists was a programming glitch, but my list took over 10 years to develop and I want it back. Google says it is working on it.

Google has long been accused of directing Internet traffic to suit its own purposes, and it is said, truthfully, I believe, "whoever owns the Internet, owns the future." Google has never been transparent about how it decides what it displays for search results. Google is a monopoly, considering the 75% of Internet traffic it directs, and over 90% of Google's profit comes from advertising. It is an inherent conflict of interest for an advertising company to be controlling what you see as a result of Internet searches.

Google cares about selling ads, and it especially cares about selling ads against search results and videos.

Google has made some other changes that have served to only confuse people. In August 2015, Google changed its name to Alphabet Corporation, although the stock symbol remained GOOG plus a new class of non-voting shares GOOGL. Why you would drop a nonsensical corporate name that became so widely used it became a verb for an apparently meaningless dictionary word is a mystery to me, despite arguments from management that the change was logical.

<span id="page-28-0"></span>Google, as of August 2018, forces you to login to your Google account on Chrome if you login to any other Google service using the browser. Logging out of a Google service will also force log you out of Google Chrome. I don't understand why logging into Gmail, Google Docs, or any other Google service would need to force Google Chrome users to also connect to their Google accounts, presumably giving Google access to its browser history, saved passwords, and other personal information they arguably do not need. In the face of consumer complaints Google has somewhat backed off on this policy, but it is disconcerting that this major change was done quietly, almost under the radar, for most users.

My current pet peeve against Google (besides my missing Favorites) is what they have done with Google Contacts. In the previous version of Gmail, you could switch to the Contacts list by clicking the Gmail menu on the upper left side of the page, but that method no longer works.

Now you get to the contacts page by clicking the Apps icon in the upper right corner of Gmail. When you click the Apps icon, a square made up of nine smaller squares, it unfolds to reveal a panel of icons for other Google programs and services, including Google Photos, Google News and YouTube.

Sometimes Contacts does not appear in the first group of apps and you have to click on "More" to scroll down.

Google has recently come under fire for helping totalitarian governments block information from their citizens, and for avoiding paying billions of dollars in tax by funneling profits to tax havens such as Bermuda, but these serious allegations are beyond the scope of this article.

Google's unofficial motto had long been the simple phrase "don't be evil." But no more, according to the code of conduct that Google distributes to its employees. The phrase was removed sometime in late April 2018. I guess it was easier to change the motto than to change what has become corporate culture.  $\Box$ 

### **Interesting articles.......................from page 15**

Magazine Podcast) at the national Rootstech conference in Salt Lake City. https://www.youtube.com/ watch?v=KpdppvhVIkg

### **Photoshop Elements**

How to Crop a Photo and Images in Photoshop Elements 2019 https://www.youtube.com/ watch?v=seKG3tQgit0

### **10 Useful Websites You Wish You Knew Earlier! 2019**

It's that time again for this year's edition of Useful Websites that can help you in your daily life. These 10 websites you are in various categories that some of you might know about along with ones that you'll wish you knew about earlier. https://www.youtube.com/watch?Vp89NplIBvw

### Tired of Robocalls? Stop Answering Your Phone

The robocall problem keeps getting worse. Nearly half of all calls come from automated systems, and that number is increasing. Tired of answering your phone and talking to robots, scammers, or scammer robots? Just stop answering. Click on the link below to find out more. https://www.howtogeek. com/413873/tired-of-robocalls-stop-answering-your-phone/

The best 3D Printers for Beginners

https://www.reviewgeek.com/14573/the-best-3d-printers-for-beginners/ $\square$  $\square$  $\square$ 

# BREVARD USERS GROUP

<span id="page-29-0"></span>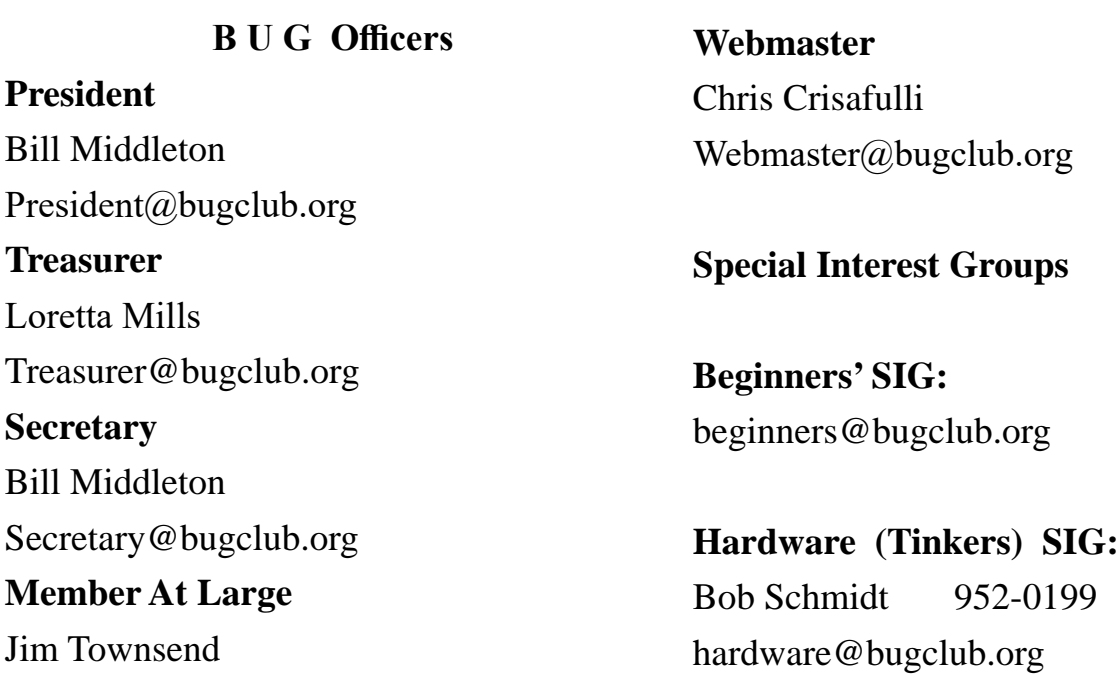

## **BUG Web Page**

http://bugclub.org

# **Brevard Users Group Secretary's Report**

By Bill Middleton Monthly General Meeting Report, May 11, 2019

- 1. The meeting was called to order by President, Bill Middleton at 3:30 PM.
- 2. Members were urged to pay their dues and make sure their registration details were up to date. . Dues may be paid at any meeting or mailed to the BUG Club, PO Box 2456, Melbourne, FL 32901. Please make sure your current email is included with any mailed-in dues.
- 3. The ever-ongoing Windows 10 updates were reviewed. The current Feature Update (19-03) is available
- 4. for download & installation and goes

smoothly for higher level computers. As mentioned last month, there seems to be a problem for lower level machines like the President's minicomputer. Still waiting to hear from Publishers' Clearing House..... Oooops, I meant Microsoft...

5. A few procedures for personalizing your computer's display and some defaults were reviewed by Chuck along with a couple similar procedures for the Chrome browser. The downloadable, EASEUSPARTITIONMASTER was

Happy Shark Week,

Our August meetings in Viera & EauGallie will be as usual. Viera will be on Monday, Aug. 5 @ 2PM. EauGallie will be on Monday, Aug. 12 @ 2PM.

Starting this month, the Fee Ave. Library meetings will be on the Third Monday of each month starting at 1PM (NOT 2) . Thus, the August Fee meeting will be on Monday, August 19 at 1PM. Hope this change doesn't screw up anyone's schedule, but it will give us better assurance of the big conference room at Fee Ave.

John, please note in your announcement that Chuck will be demonstrating how to do backup to an external hard drive at the Viera meeting and the EauGallie meeting using the Windows 10-included software.

> And There you have it, Bill  $M$   $\Box$

demonstrated. The free trial version CAN be used to re-partition your hard drive or set up an external drive.

- 6. Though the admonition to always try to download software from the originator's website if possible still holds, Chuck showed one of his favorite alternative sources for freeware, updates, etc.: majorgeeks.com. CNET's download. com and filehippo.com remain fairly reliable sources as well.
- 7. The meeting was adjourned shortly after 3:30.
- 8. Respectfully submitted by Bill Middleton, Secretary.

# **Bug Club Treasurers Report By Loretta Mills , Treasurer**

### **Checking Account**

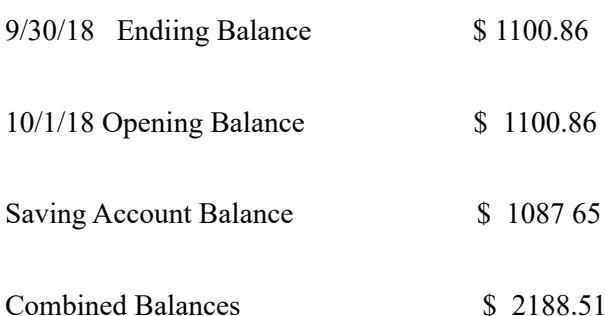

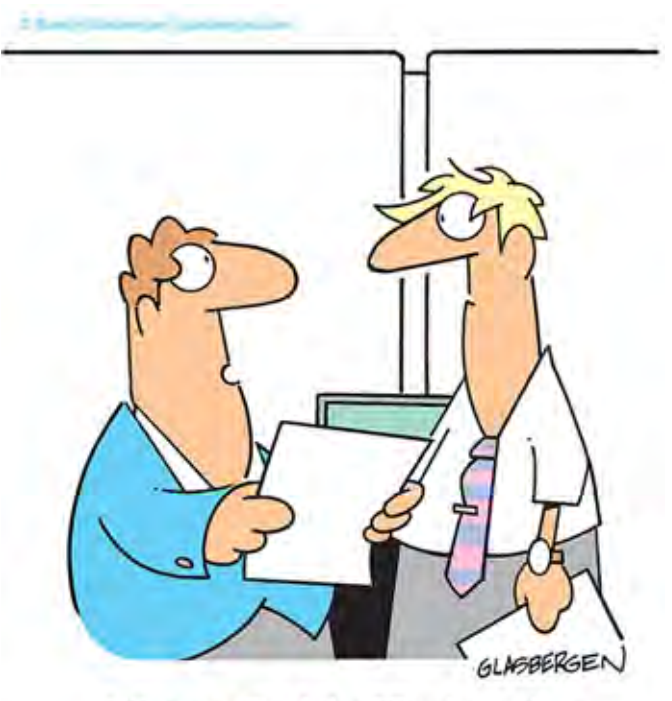

"We can afford the 3D printer if we use it to print more customers."

*Progress is impossible without change, and those who cannot change their minds cannot change anything.*

*George Bernard Shaw*

<span id="page-31-0"></span> **Going North for the summer or coming back? Don't miss a single issue of your Space Coast PC Journal**

**If your email address will be different**

 **Please give us the correct email**

 **For your temporary location**

 **\*\*\*Reminder\*\*\***  *We need your e-mail addresses!* We'd like to keep in touch with you,

 especially if there is a last minute change in venue for the club meeting.  **Please send e-mail addresses and changes to Linda Glassburn glassburn@earthlink.net**

### **Are you having problems with your hardware or software? Did you find the solution yourself?**

How about sharing that information with your fellow club members? Sit down for a few minutes open up that word processor and put your ideas to paper. Aside from the value to the members, you'll get your name in print!

**Don't worry about the details, we'll edit it for the best appearance and presentation.**

# **Calendar of Events**

**August 17, 2019 - Learning Center Merritt Island Library 12 - 3:30 PM**

**August 29 , 2019 - SCPCUG Meeting Merritt Island Library -Auditorium 2:00 PM**

**August 31, 2019 Deadline for Journal Input**

**September 7, 2019 - Learning Center Merritt Island Library 12 - 3:30 PM**

**September 26 2019 - SCPCUG Meeting Merritt Island Library -Conference Room 2:00 PM**

**September 30, 2019 - Deadline for Journal** 

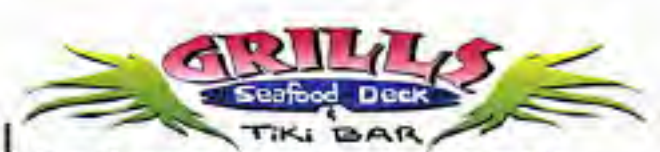

**Port Canaveral** 505 Glen Creek Drive Cape Canaveral, FI 32920 321-868-2226

**Riverside** 6075 N Highway USI Melbourne, FL 32940 321-242-8999

Casual Waterfront Dining Live Entertainment **Boat Access Available** 

# **Presentations Schedule August 29, 2019**

Mr. Jeff Gilchriest will give a presentation on emerging AI technologies.

Since his last talk with us, there have been significant advances in Artificial Intelligence that affect how we move about,

 **Bring Some Friends or Neighbors**

<span id="page-32-0"></span>**Beginners or Advanced Bring Your Questions Get Technical Help Share Your Knowledge**

at Your SCPCUG

# Learning Center

**Open 1st, 3rd, 5th Saturdays, 12 to 3:30 p.m. Merritt Island Library Conference Room**

Please restrict your visits to these times.

Bring your hardware or software problems, We'll do all we can to help.

If you bring a desktop computer please bring the keyboard, mouse, and power cord

Call Ron Ingraham, 321-777-2578, for more information.

*The Space Coast PC Users Group Journal*

*is produced using*

# *Adobe InDesign CS3*

*All SCPCUG club members are entitled to receive the electronic version of the Journal in pdf format. You'll need Adobe's widely available Acrobat Reader X.X (free) to view the eJournal.*

Contact Ron Ingraham ringram28@cfl,rr,com to get on the eJournal mailing list

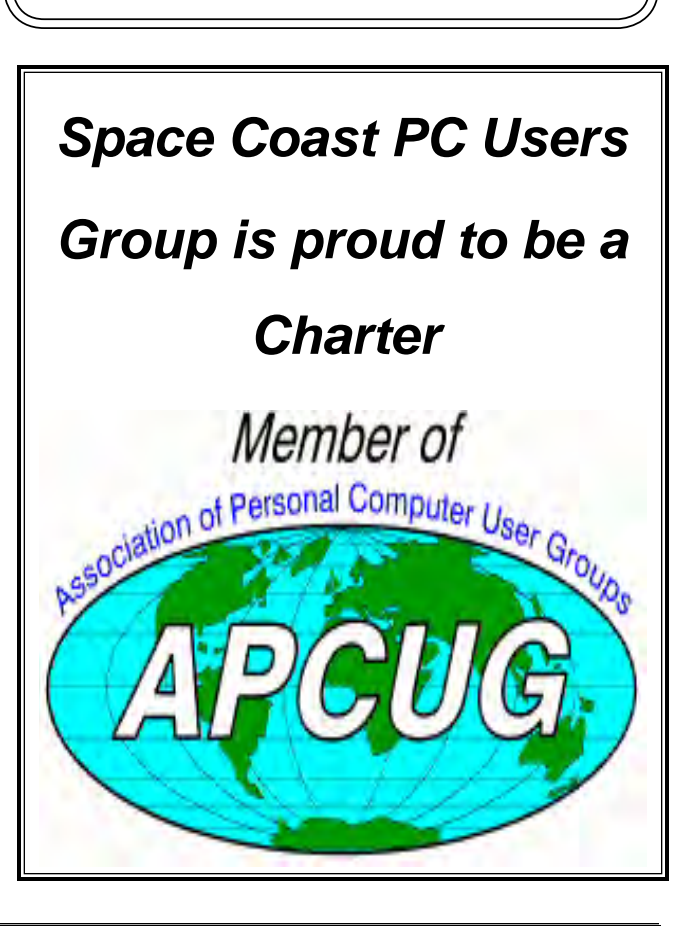

<span id="page-33-0"></span>**The Space Coast PC Users Group's** Computer Doctors

Make House Calls *Free* **to SCPCUG Members!**

**Dan Douglas, owner of DataDan Computer Services, will accept phone requests for computer assistance (321) 301-1075 After a phone call, a house call may be made within 5 miles of Merritt Island**

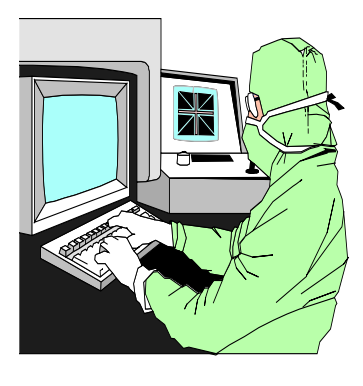

The above member will help you with *a particular* computer glitch on your personal (not business) computer. In some cases, he may even make a house call. But, please do not expect him to install your computer nor teach you how to use it. If you have continuing problems or need additional help, please take a class, or check the ads in the *Journal* and hire a consultant, etc.

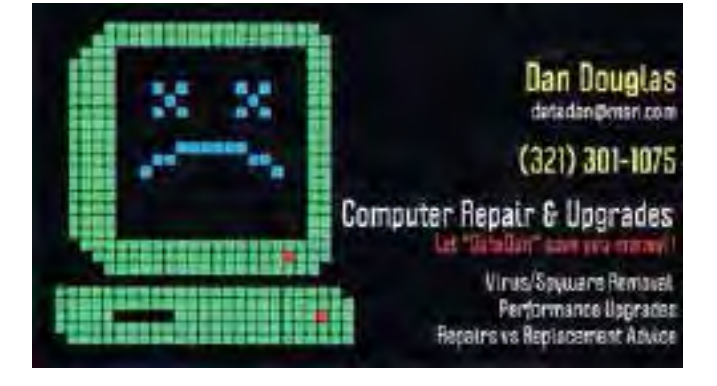

Computers 4 Kids

C4K Volunteers Need Donated

Computers, Keyboards, Mice etc

for

Building PC Systems

complete with software for

Needy School Children

Call

Ken Clark @ 223-7402

To arrange pickup

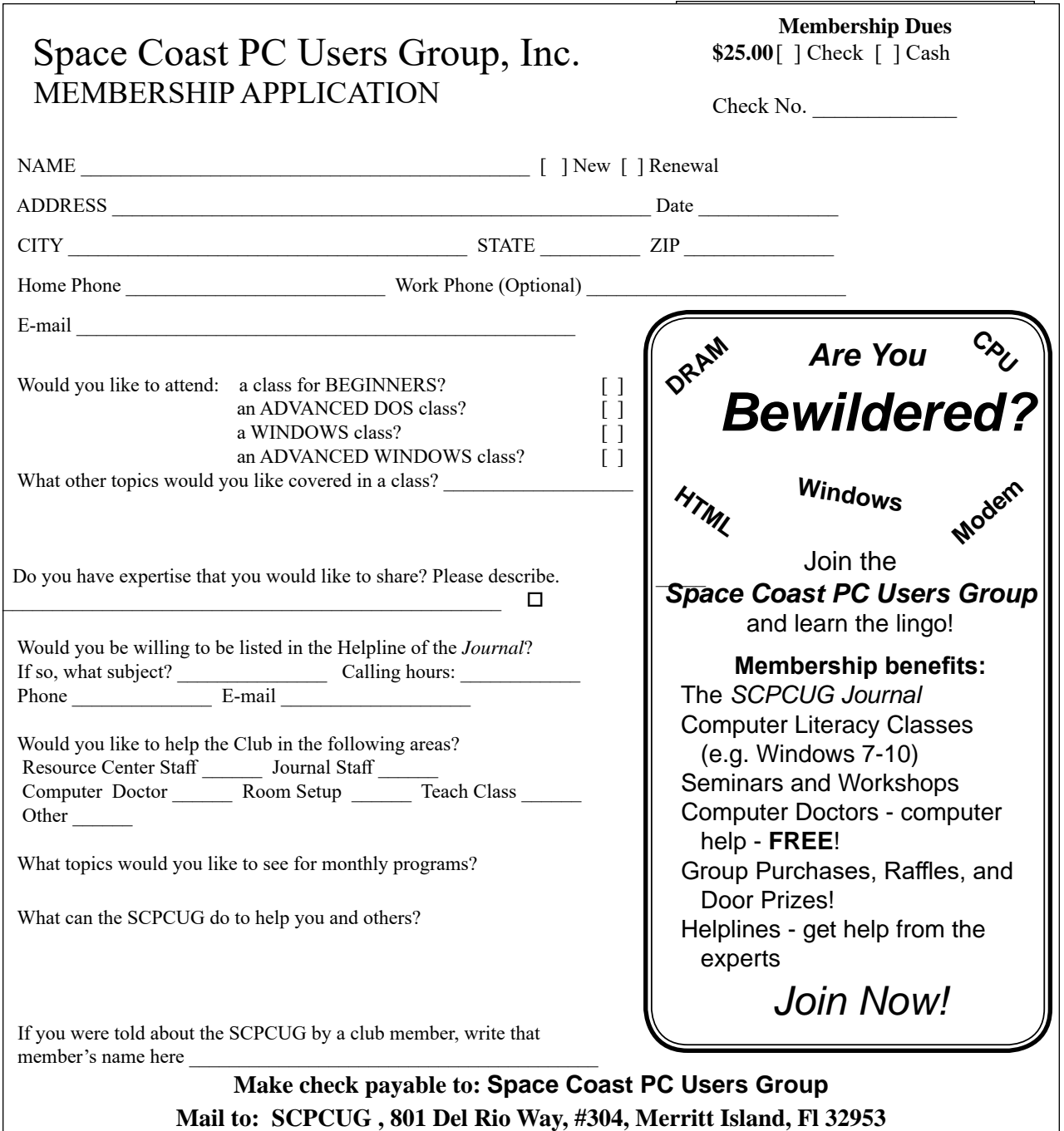

### *ADVERTISING RATES*

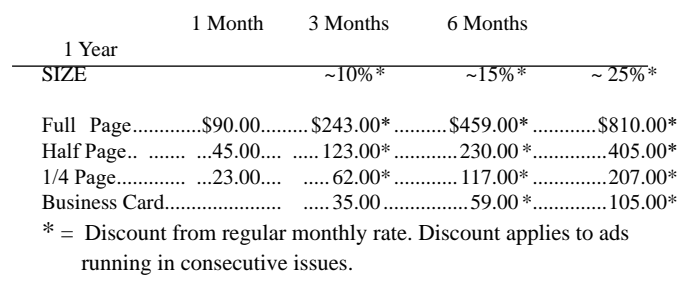

Payment **must** accompany order. Make checks payable to:

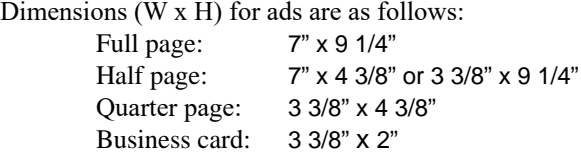

Camera ready ad copy is due by the 28th of the month to ensure that the ad will appear in the next issue. Mail ad copy to the Editor at1360 Mayflower Avenue, Melbourne, Fl 32940-6723 Prices will be quoted for design work. Questions? Call (321)777-2578. All advertisements are subject to the approval of the Editor.

# **SPACE COAST PC USERS GROUP, INC. 801 Del Rio Way, #304, Merritt Island, Fl , 32953**

### **STATEMENT OF PURPOSE**

The Space Coast PC Users Group is an independent, not for profit, computer group open to anyone interested in computers. It is not affiliated with any business. Our purpose is to serve as an educational, scientific, and literary organization designed to enhance computer literacy.

**DISCLAIMER:** Neither the Space Coast PC Users Group, Inc. (SCPCUG), its officers, board of directors, nor members make any expressed or implied warranties of any kind with regard to any information or offers disseminated in the *Journal* via advertisements or articles, including but not limited to warranties of merchantability and/or fitness for a particular purpose. Opinions provided by *Journal* articles, or by speakers, members, or guests who address the SCPCUG meetings are individual opinions only, and do not represent the opinions of the SCPCUG, its officers, the board of directors, or members. All opinions, information, and advertisements should be carefully considered by every individual and neither the group, its officers, board of directors, nor members shall in any respect be held responsible for nor be liable for any and all incidental or consequential damages in connection with or arising out of the furnishing or use of any information, advertisements, or opinions provided by or through the Space Coast PC Users Group.

**The Space Coast PC Journal** is a copyright© 2000 monthly publication of the Space Coast PC Users Group, Inc. Subscriptions are included in the cost of membership. Reproduction of any material herein by any means is expressly prohibited unless written permission is granted, except that noncopyrighted articles articles may be reprinted by other user groups, provided credit is given to the author and the publication.

### **Initial Membership \$25 . Annual Dues have Been Suspended**

**BENEFITS**: Members get the monthly *Journal*. In addition, *only* members can: · copy from the Shareware library · participate in meeting drawings attend special seminars/workshops talk to one of our computer 'doctors' · use the Helplines

# **NEXT MEETING August 29, 2019**

Merritt Island Library Auditorium 1185 North Courtenay Parkway, Merritt Island, FL To get to Auditorium, after entering the front door, go to the second door on the left.

Guests are always welcome at the Space Coast PC Users Group meetings.